## МИНИСТЕРСТВО НАУКИ И ВЫСШЕГО ОБРАЗОВАНИЯ РОССИЙСКОЙ ФЕДЕРАЦИИ федеральное государственное бюджетное образовательное учреждение высшего образования «Тольяттинский государственный университет»

Институт математики, физики и информационных технологий (наименование института полностью)

Кафедра «Прикладная математика и информатика» (наименование)

09.03.03 Прикладная информатика

(код и наименование направления подготовки, специальности)

«Бизнес информатика»

(направленность (профиль) / специализация)

# **ВЫПУСКНАЯ КВАЛИФИКАЦИОННАЯ РАБОТА (БАКАЛАВРСКАЯ РАБОТА)**

на тему Разработка информационной системы управления трудовыми ресурсами бюджетной общеобразовательной организации (на примере структурного подразделения МБУ СШ №3 г.о. Чапаевска д/с №7 «Ягодка»).

Студент С.В. Примак

(И.О. Фамилия) (личная подпись)

Руководитель Н.Н. Казаченок

(ученая степень, звание, И.О. Фамилия)

Тольятти 2021

#### **Аннотация**

Бакалаврская работа выполнена на тему «Разработка информационной системы управления трудовыми ресурсами бюджетной общеобразовательной организации (на примере структурного подразделения МБУ СШ №3 г.о. Чапаевска д/с №7 «Ягодка».

Цель работы – разработка информационной системы управления трудовыми ресурсами образовательного учреждения.

Во введении были обозначены актуальность темы, предмет и объект исследования, а также методы исследования. Выделена цель работы, поставлены задачи для достижения цели.

В первой главе была выявлена проблема управления трудовыми ресурсами в организации детского сада №7 «Ягодка». Сделан вывод о необходимости разработки информационной системы.

Во второй главе разработаны логическая и физическая модели. А также выполнена модель информационной системы управления трудовыми ресурсами.

В третьей главе созданы объекты конфигурации, определена их структура и логика работы. Разработан интерфейс приложения и интерфейс всех экранных форм. Разработаны отчеты по технологии СКД. Проведено тестирование системы, рассчитан экономический эффект от внедрения информационной системы управления трудовыми ресурсами.

В заключении сделан вывод, что в результате внедрения разработанной информационной системы в управлении трудовыми ресурсами привычный ход работы изменился, несмотря на сложности, связанные с ее изучением. Произошел высококачественный подъем в ведении документации.

Бакалаврская работа «Разработка информационной системы управления трудовыми ресурсами бюджетной общеобразовательной организации (на примере структурного подразделения МБУ СШ №3 г.о. Чапаевска д/с №7 «Ягодка» состоит из 66 страниц и включает 52 рисунка, 3 таблицы, 26 источников.

## **Оглавление**

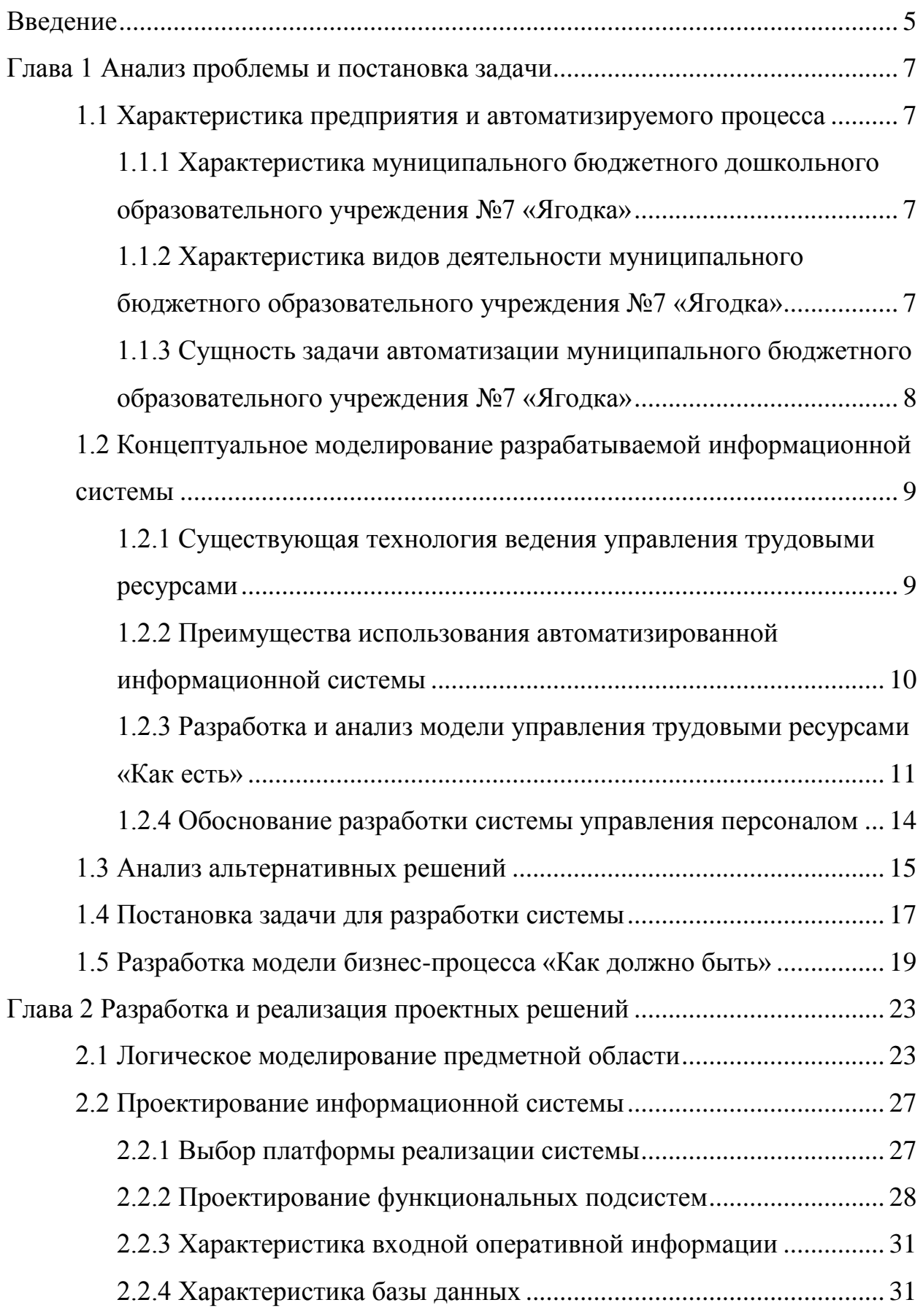

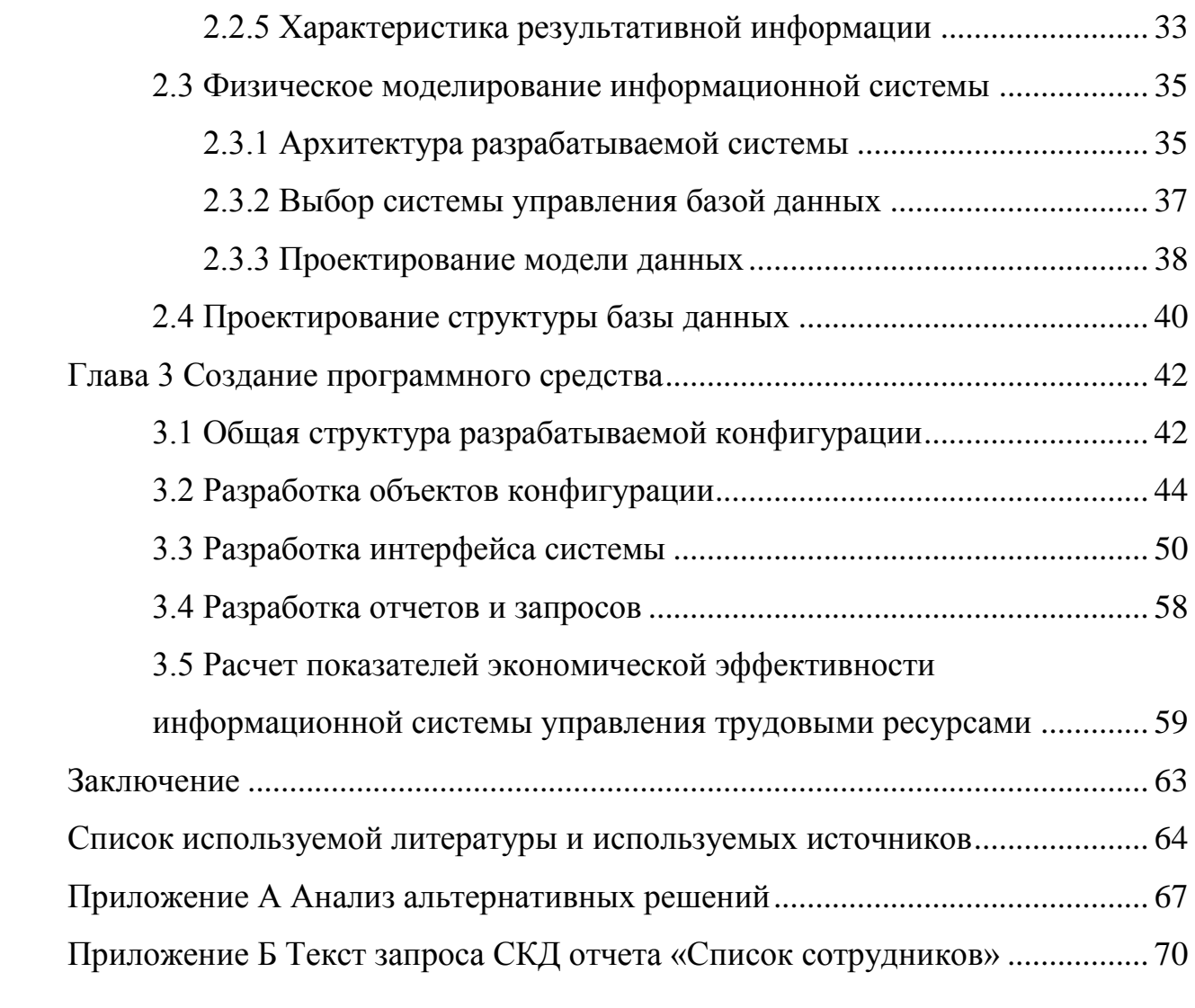

#### **Введение**

<span id="page-4-0"></span>Актуальность работы состоит в том, что в сегодняшних тяжелых рыночных условиях успешная работа каждой организации может быть только при условии автоматизации каждого сектора деятельности. В числе всего комплекса задач выделяется автоматизация управления трудовыми ресурсами. В образовательных организациях работает большое количество сотрудников. При этом старая бумажная система управления трудовыми ресурсами является довольно трудозатратной.

Первостепенной задачей управления персоналом, как основным ресурсом любой организации, является создание условий, позволяющих привлекать и удерживать лучших сотрудников. Каждая образовательная организация для собственного блага и процветания заботится о подготовке кадровых ресурсов. Для принятия правильных управленческих решений необходимо владеть полной и достоверной информацией о сотрудниках организации. Персонал, как правило, является изменчивым ресурсом, его возможности использования зависят от законодательных, экономических, демографических факторов.

Требуется разработать полноценную информационную систему управления трудовыми ресурсами дошкольного образовательного учреждения. Она должна позволять составлять анкеты, причем по каждому сотруднику, производить сортировку, фильтрацию списка сотрудников. Должна иметь функцию расширенного поиска, вводить документы, получать отчетность.

Цель работы - разработка системы управления трудовыми ресурсами бюджетного общеобразовательного учреждения.

Объектом исследования является система управления трудовыми ресурсами детского сада №7 «Ягодка».

Предметом исследования является автоматизация процесса управления трудовыми ресурсами, которая в результате выполнения работы реализуется в

виде информационной системы управления трудовыми ресурсами.

Задачи работы:

- − исследование существующего в дошкольном образовательном учреждении процесса управления трудовыми ресурсами;
- − обоснование необходимости разработки информационной системы, автоматизирующей процесс управления трудовыми ресурсами;
- − формализация задачи на разработку программного продукта;
- − разработка информационной системы;
- − тестирование и отладка разработанной информационной системы.

Новизна заключается в том, что разрабатываемая информационная система создается на предметно-ориентированной платформе «1С:Предприятие 8.3». Именно ее возможности предоставят реализовать необходимые для организации функции.[1].

Продуктом труда станет готовая информационная система управления трудовыми ресурсами.

#### <span id="page-6-0"></span>**Глава 1 Анализ проблемы и постановка задачи**

#### <span id="page-6-1"></span>**1.1 Характеристика предприятия и автоматизируемого процесса**

## <span id="page-6-2"></span>**1.1.1 Характеристика муниципального бюджетного дошкольного образовательного учреждения №7 «Ягодка»**

Муниципальное бюджетное дошкольное образовательное учреждение №7 «Ягодка» был открыт в 1963 год. Каждый год в детский сад встречает порядка двухсот детей.

Основными целями деятельности детского сада являются:

- сформировать личность ребёнка, учитывая особенности его развития, индивидуальные возможности и способности,
- создавать условия для обучения ребёнка, воспитания, социальной адаптации в обществе;
- развивать систему дошкольного образования, направленного на сохранение и укрепление здоровья детей;

оказывать помощь семье в воспитании детей.

Главная составляющая воспитательного процесса, направленного на достижение этой благородной цели, - образовательная часть, заключающаяся в предоставлении утвержденной образовательной программы по воспитанию детей, подготовке их к школе [9].

Образовательная программа разбита по возрастным категориям и стандартно делится на следующие группы: группа раннего развития (ясли), первая младшая группа, вторая младшая группа, средняя группа, старшая группа, подготовительная группа.

## <span id="page-6-3"></span>**1.1.2 Характеристика видов деятельности муниципального бюджетного образовательного учреждения №7 «Ягодка»**

Образовательный процесс в детском саду состоит из основных и дополнительных занятий. Основные занятия проводят воспитатели с детьми непосредственно в группах, в которых находятся дети. Дополнительные

занятия, как правило, проводят педагоги дополнительного образования. Это творческие занятия, такие как музыка, пение, танцы, спортивные занятия, как общефизического развития, так и по отдельным видам спорта.

Дополнительные занятия проводятся в специальных помещениях детского сада, предназначенных и оборудованных для проведения тех или иных видов занятий. В детском саду для этих целей имеются следующие помещения: спортивный зал общего назначения, малый спортивный зал, музыкальный зал, игровая комната.

# <span id="page-7-0"></span>**1.1.3 Сущность задачи автоматизации муниципального бюджетного образовательного учреждения №7 «Ягодка»**

Основой успешного образовательного процесса является, конечно, коллектив педагогов детского сада, где работают высококвалифицированные специалисты и педагоги, воспитатели, осуществляя максимальную эффективность работы в целом.

Первостепенной задачей управления персоналом, как основным ресурсом любой организации, является создание условий, позволяющих привлекать и удерживать лучших сотрудников. Каждая образовательная организация для собственного блага и процветания заботится о подготовке кадровых ресурсов. Для принятия правильных управленческих решений необходимо владеть полной и достоверной информацией о сотрудниках организации. Персонал, как правило, является изменчивым ресурсом, его возможности использования зависят от законодательных, экономических, демографических факторов. Чтобы анализировать ситуацию с персоналом, руководитель должен знать о кадрах всё. [6]

Выводы по параграфу

Сотрудники – важный ресурс детского сада. Учитывая специфическую деятельность педагогов, замена высококвалифицированного специалиста – задача не из легких. Найм и удержание ценных работников является главной функцией управления персоналом.

# <span id="page-8-0"></span>**1.2 Концептуальное моделирование разрабатываемой информационной системы**

# <span id="page-8-1"></span>**1.2.1 Существующая технология ведения управления трудовыми ресурсами**

Управление трудовыми ресурсами реализуется в бумажном варианте. Сотрудники управления трудовыми ресурсами, в соответствии с трудовым законодательством, готовят на сотрудников предприятия различные документы, в том числе приказы о приеме/увольнении.

Текст этих приказов сотрудники управления трудовыми ресурсами готовят на своих компьютерах в программе Microsoft Word. Шаблоном для очередного приказа обычно служит предыдущий приказ такого же вида. Изменение текста приказа производится сотрудником управления трудовыми ресурсами в программе MS Word вручную, после чего файл с приказом распечатывается и сохраняется на сервере в специальной папке с приказами. Запись о новом приказе вносится в специальный журнал приказов. Бумажный вариант приказа хранится в соответствующей папке с приказами.

Заведующая принимает решение о приеме нового сотрудника на работу, переводе его на другую должность или каких-либо других изменениях условий работы (график работы, смена, оклад и т.д.), увольнении сотрудника. Однако уволиться сотрудник может и по собственному желанию, приказ об уходе в отпуск по уходу за ребенком готовится также на основании заявления сотрудника.

На каждого работника сотрудники управления трудовыми ресурсами ведут карточку в бумажном виде. Здесь можно найти всю необходимую информацию: домашний телефон, специальность по диплому, в каком подразделении и на какой должности на данный момент трудится. Изучить график его отпусков. Все приказы по сотруднику организации обязательно заносятся в личную карточку.

Система управления трудовыми ресурсами в детском саду служит хранилищем документов всех работающих в организации сотрудников:

- трудовая и санитарная книжки;
- копии паспорта, СНИЛСа;
- копия диплома об образовании;
- заявления на отгул и отпуск.

# <span id="page-9-0"></span>**1.2.2 Преимущества использования автоматизированной информационной системы**

Проанализировав задачи управления, прихожу к выводу, что их решение устаревшими средствами учета, c применением «бумажного» документооборота невыполнимо.

Во-первых, из-за огромного количества операций управления трудовыми ресурсами.

Во-вторых, из-за большого числа операций, которые требуется выполнять.

Нет нужды описывать преимущества поиска информации, например, о кандидате на вакантную должность или сотруднике в современной информационной системе по сравнению с поиском данной информации в папках с бумажными документами.

Использование новых информационных технологий влечет за собой быстрый поиск и оформление операций. Позволяет поднять на новый уровень за счет включения недоступных раньше функций.

«Бумажный» способ с трудом позволял сформировать список или отчет по составу организации. Нужно было проанализировать всех принятых/уволенных сотрудников.

Применяя информационную систему в управлении трудовыми ресурсами, можно достичь колоссальной экономии времени.

В случае хранения информации на «бумажных» носителях потеря «бумажного» документа была невосполнимой. В случае хранения данных в

«электронном» виде современные методы обеспечения безопасности хранения делают такое хранение полностью надежным.

В результате, выделяются особые преимущества информационной системы для решения задач, описанных выше, такие как комфортные, быстрые поиск/отбор/учет данных, сортировку физических лиц и сотрудников по любому сочетанию свойств и возможность «многопользовательской» работы для сотрудников управления трудовыми ресурсами.

## <span id="page-10-0"></span>**1.2.3 Разработка и анализ модели управления трудовыми ресурсами «Как есть»**

Разработав модель бизнес-процесса «Как есть», проанализируем ее. Ниже, на рисунке 1 показана диаграмма IDEF0.

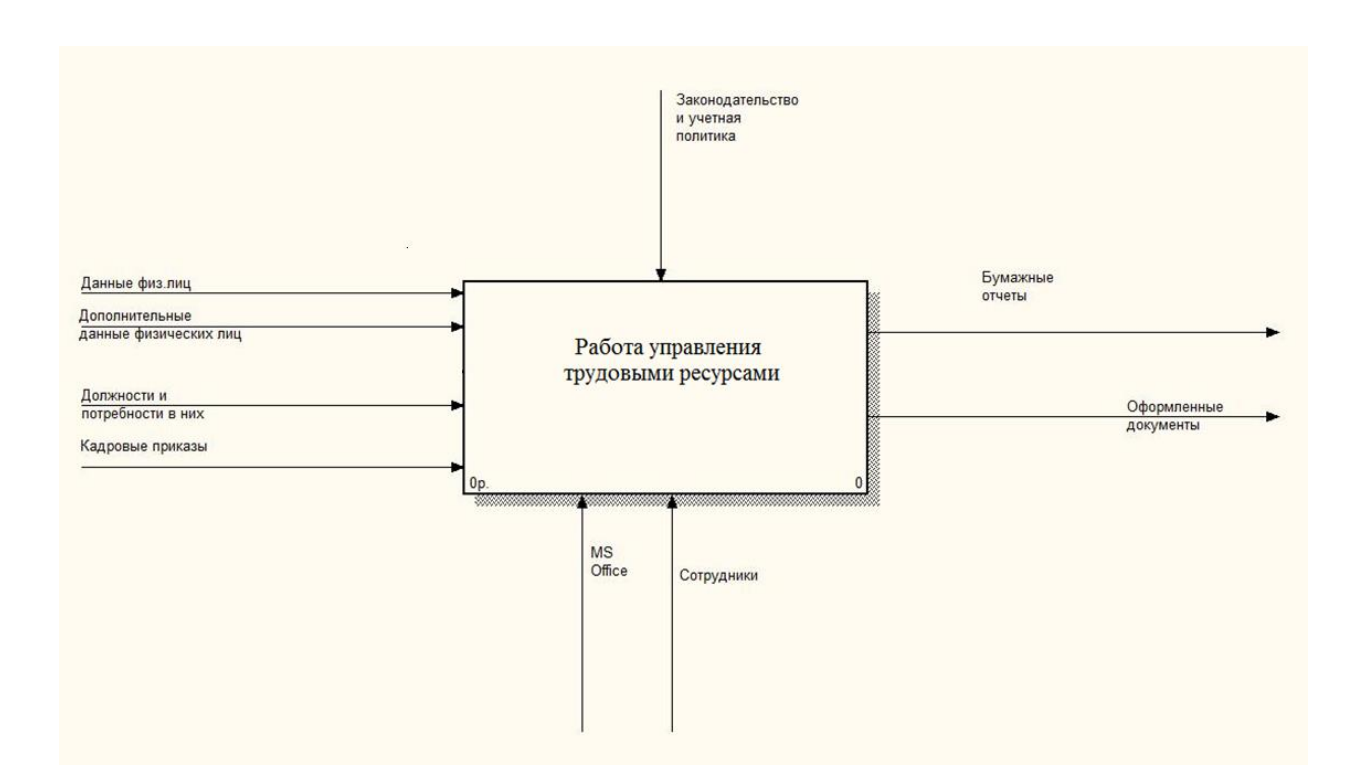

Рисунок 1 - Диаграмма «Как есть» в нотации IDEF0 (0 уровень)

Управление трудовыми ресурсами ведется в бумажном виде, что требует дополнительного физического места для хранения.

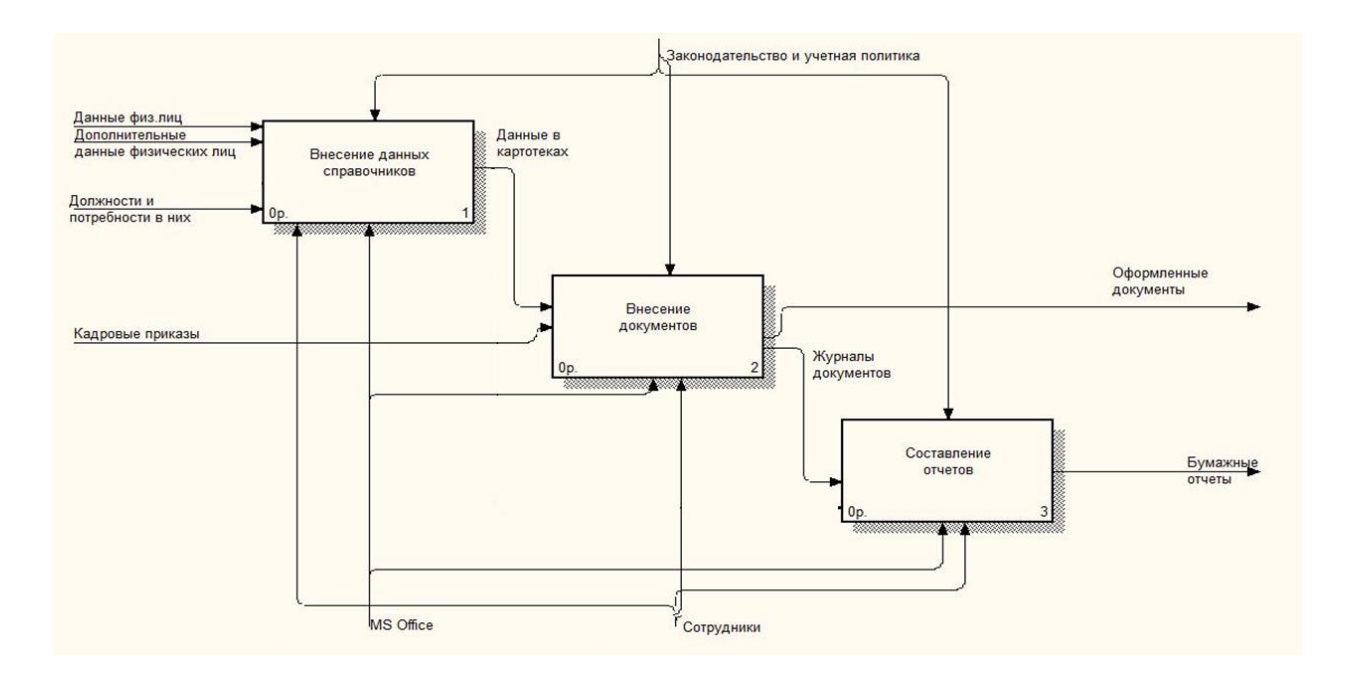

Рисунок 2 - Диаграмма в нотации IDEF0 (1-й уровень) «Как есть»

Далее на рисунках 3-5 представлены декомпозиции подпроцессов.

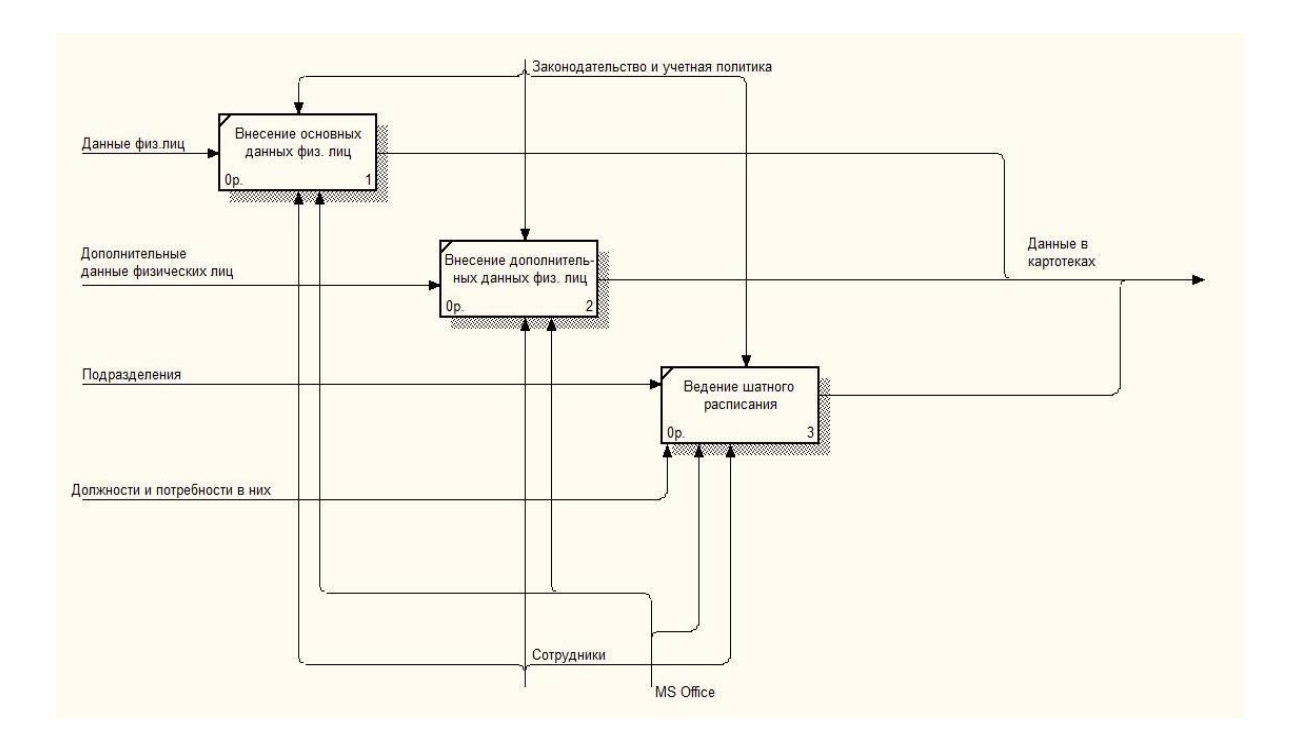

Рисунок 3 – Процесс «Внесение данных справочников» декомпозирован

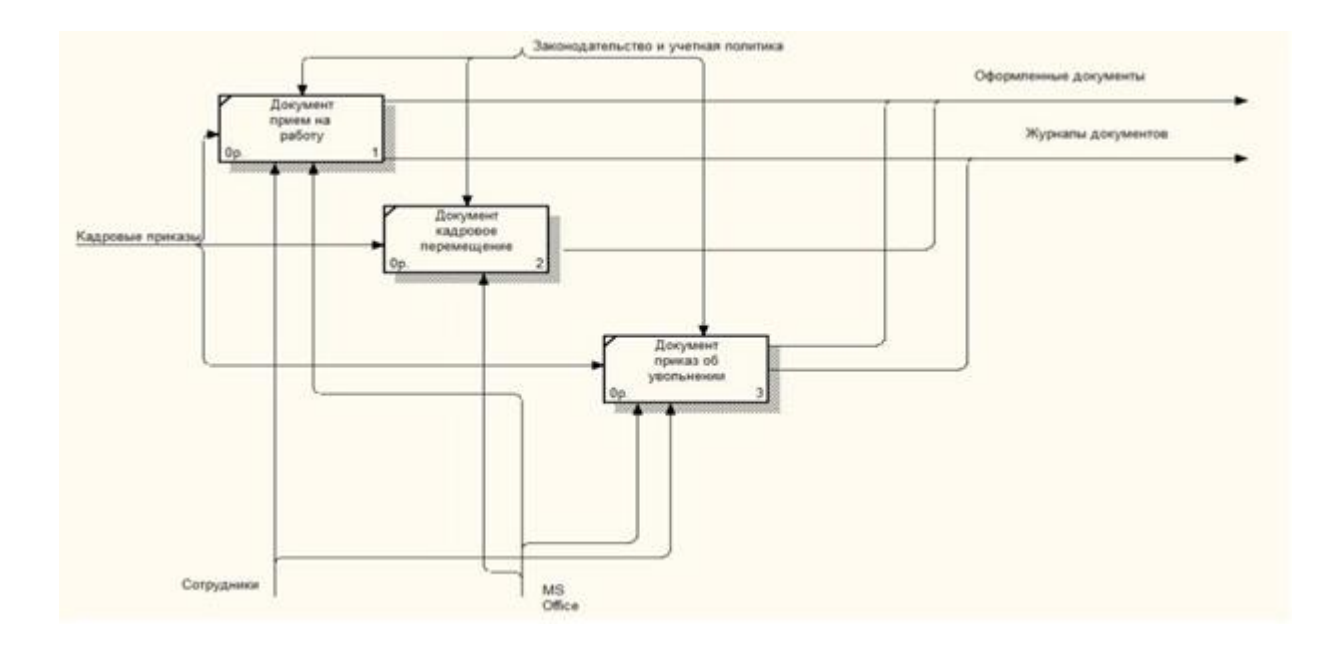

Рисунок 4 - Процесс «Внесение документов» декомпозирован

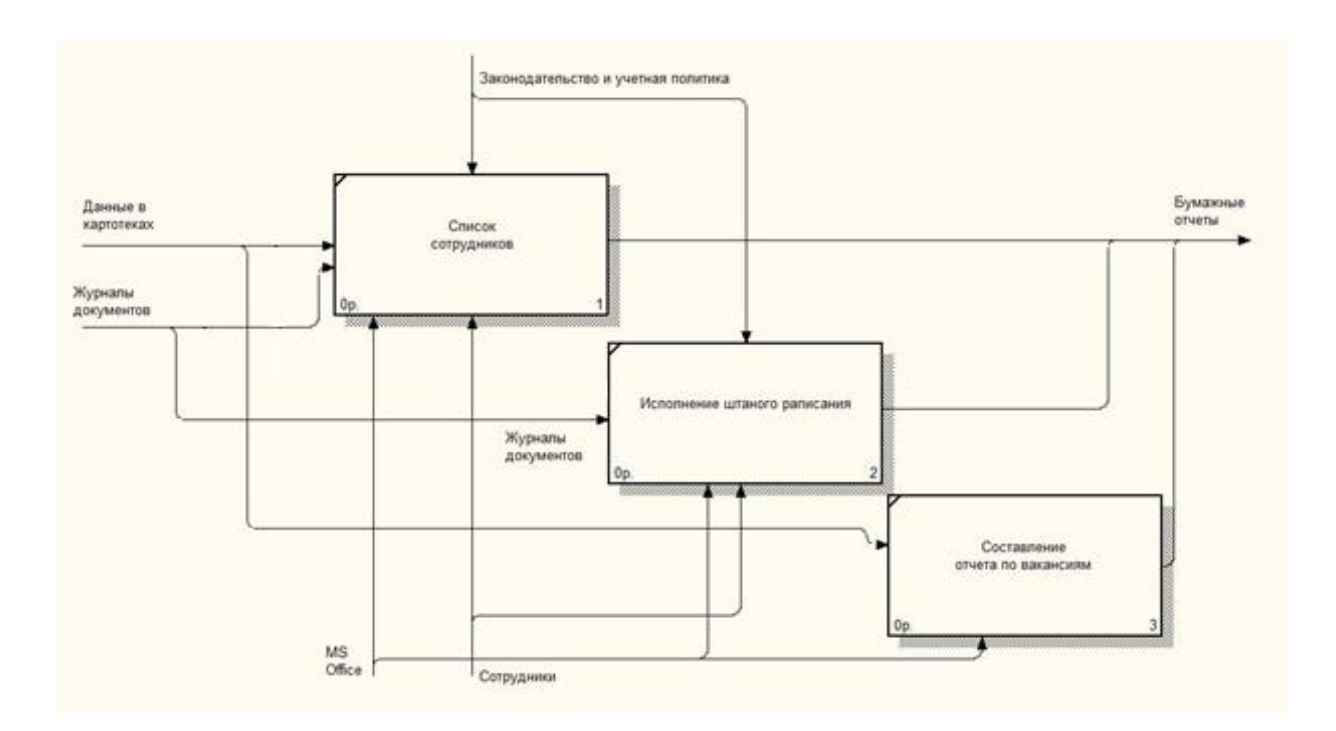

Рисунок 5 - Процесс «Составление отчетов» декомпозирован

Рассмотрев вышестоящие диаграммы бизнес-процессов, заметно наличие проблемы в использовании нерационального инструмента. Так, документы в бумажном виде и множество файлов создают трудности при выполнении определенных операций.

#### **1.2.4 Обоснование разработки системы управления персоналом**

<span id="page-13-0"></span>Особую важность в общественной жизни имеют экономические информационные системы, предназначенные для автоматизации управления и ведения учета на предприятиях различных форм собственности, сферы деятельности и размера. Наиболее целесообразным является разработка и внедрение корпоративных (комплексных) информационных систем, выполняющих комплексную автоматизацию деятельности всего предприятия, удовлетворяющую информационные потребности всех сотрудников, отделов и подразделений предприятия. Немаловажным будет и экономический эффект.

Процитируем, как описывает в своих трудах Ажеронок В.А.: «Единая централизованная база кадровых данных служит эффективным инструментом для автоматизации управления трудовыми ресурсами, для анализа и консолидации информации о персонале, где поддерживается единое общее хранилище информации, что дает возможность получать сводные отчеты и выявлять интересующую информацию» [1]. «Поэтому выбор остановился на системе «1С:Предприятие 8», как говорил Ф. Котлер. [11].

Информационные технологии применяются российскими компаниями для управления персоналом как часть комплексной информатизации и автоматизации управления. Они решают архиважные задачи управления персоналом: формируют штатные расписания, ведут учет персональных данных о сотрудниках, производят подбор новых сотрудников, назначают работников на свободные должности, перемещают сотрудников, планируют учет и использование трудовых ресурсов, а также рассчитывают заработные платы. В обязательном порядке ведут персонализированный пенсионный и налоговый учет.

При разработке, выборе и внедрении информационных систем управления персоналом на любом предприятии следует учитывать то, что

управление данными о персонале имеет отличительные особенности в силу особой специфики данных о сотрудниках.

В связи с прогрессом информационных технологий происходят колоссальные изменения в бизнес-моделях управления предприятий, которые включают в себя и задачи управления персоналом.

Выводы по параграфу

Главная миссия информационных технологий в управлении трудовыми ресурсами – обеспечить комфортное и своевременное руководство.

#### <span id="page-14-0"></span>**1.3 Анализ альтернативных решений**

Фирма «АйТи» создала в России отечественную автоматизированную информационную систему управления персоналом - продукт «БОСС-Кадровик», который представлен в приложении А на рисунке А.1. Этот продукт пользуется большим спросом не только в Российской Федерации, но и странах СНГ.

Многофункциональность – ее главное преимущество. Это отображено в приложении А на рисунке А.2, где представлена информационная система «БОСС-Кадровик».

Не менее известной информационной системой в РФ является «Парус: Управление персоналом». Она представлена в приложении А на рисунке А.3. Информационные технологии применяются российскими компаниями для управления персоналом, как часть комплексной информатизации и автоматизации управления. Работа по учету сотрудников предприятия выполняется тремя модулями: «Табельный учет рабочего времени», «Расчет заработной платы» и «Учет персонала». Связь операций первого и второго модулей представлена в приложении А на рисунке А.4.

Интерес у предприятий вызывает и информационная система управления «Фараон», которая включает в себя задачи по управлению сотрудниками и задачи кадровых приказов. Она изображена в приложении А

на рисунке А.5. Особенность – возможность обслуживать несколько юридических лиц и выгрузка данных в «Microsoft Office». Бесспорно, что она имеет инструмент для формирования правильной кадровой политики организации. Это видно из рисунка А.6 приложения А.

Следующая рассматриваемая информационная система «Галактика» имеет необходимые модули для успешного управления персоналом.

Краткое описание программного обеспечения и его стоимость на рынке приведены в 1 таблице.

Таблица 1 – Достоинства и недостатки систем управления персоналом в РФ

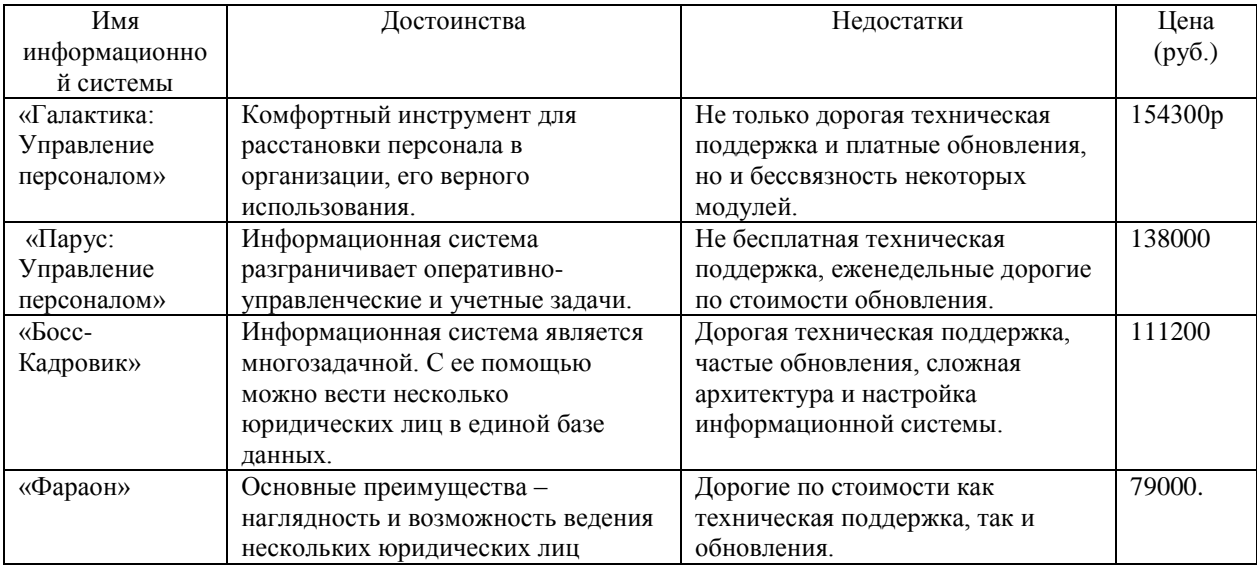

На сегодняшний день действительно существует выбор программных продуктов. Они с успехом решают поставленные задачи управления трудовыми ресурсами.

Выводы по параграфу

Проанализировав несколько информационных систем управления персоналом, сделан вывод о том, что ни одна информационная система не подходит в конкретном решении задачи. «Поэтому разработка своей информационной системы на базе платформы «1С:Предприятие 8.3» [8, 10] является одним из удобных вариантов.

#### <span id="page-16-0"></span>**1.4 Постановка задачи для разработки системы**

Поставлена задача - разработать свою информационную систему управления трудовыми ресурсами предприятия, как конфигурацию для платформы «1С:Предприятие 8.3» в режиме «Управляемое приложение».

В конфигурации выделяются следующие подсистемы:

- ведение сведений о физических лицах и сотрудниках;
- ведение штатного расписания;
- ведение документов управления трудовыми ресурсами;

- получение отчетности.

Для ведения и фиксаций сведений о физлицах, основных и дополнительных данных о сотрудниках подсистема создаст связанные справочники. Система должна иметь возможность подробно описывать физлицо, указывая номер и серию паспорта, дату и место выдачи, данные об образовании, семейном положении, опыте работы, если таковой имеется.

Настройка отображения данных, функции отбора/поиска/сортировки персонала во всех имеющихся справочниках будут реализованы с помощью платформы «1С:Предприятие 8.3», которая располагает широкими возможностями.

Для всего персонала организации будут созданы документы-приказы о приеме/увольнении, кадровом перемещении.

Так, созданный приказ о приеме на работу будет закреплять сотрудника за определенной должностью в определенном подразделении. Но при введении приказа об увольнении, закрепление автоматически отменится. Заново созданные приказы кадрового перемещения позволят изменять работнику должность, а также переводить его в другие подразделения. Этот же приказ может мгновенно изменить параметры сотрудника (категорию, оклад, премию). История кадровых движений по сотруднику сохранится.

Вся документация будет сохранена в электронных журналах, где без проблем по различным параметрам и их сочетаниям возможно произвести сортировку/поиск/отбор нужной информации по сотруднику.

В соответствии со штатным расписанием осуществляются кадровые движения сотрудников. Задача подсистемы управления штатным расписанием – обеспечение ведения организационной структуры предприятия.

При принятии на работу сотрудника документом «Приказ о принятии на работу» в подсистеме управления трудовыми ресурсами сотрудник занял вакантную должность в штатном расписании, приняв все его свойства. После этого штатное место становится занятым. Само расписание может меняться с в штатном режиме, при этом вся история будет сохранена.

Система получения отчетов должна позволить построить отчеты «Список сотрудников» и «Исполнение штатного расписания». Отчет «Список сотрудников» должен позволить вывести список работников с заданием разных полей введенных данных, устанавливать любые условия отбора/сортировки/группировки.

На основании сопоставления работы штатной позиции и штатного графика строится отчет «Исполнение штатного расписания». Это помогает определить предельно ли штатное расписание загружено.

Все отчеты системы построятся с помощью платформы «1С:Предприятие 8.3» и будут иметь множество возможностей настройки. Это позволит получить несколько вариантов отчетов в одном отчете.

Выводы по параграфу

Разрабатываемая конфигурация позволит вести данные не только о сотрудниках предприятия, но и о физических лицах, пока не являющихся сотрудниками предприятия. Например, о студентах-практикантах, будущих кандидатов на вакантные должности.

Главная миссия разрабатываемой информационной системы – это комплексное управление трудовыми ресурсами организации.

## <span id="page-18-0"></span>**1.5 Разработка модели бизнес-процесса «Как должно быть»**

Разрабатываемая конфигурация на платформе «1С:Предприятие 8.3» должна представлять полноценную информационную систему управления трудовыми ресурсами предприятия, вести штатное расписание, вводить документы управления трудовыми ресурсами и получать отчетность.

Функциональное моделирование «Как должно быть» разрабатываемой системы выполнено в нотации IDEF0. На рисунке 6 представлена диаграмма нулевого уровня работы информационной системы управления трудовыми ресурсами. На рисунках 7-10 произведена декомпозиция процессов.

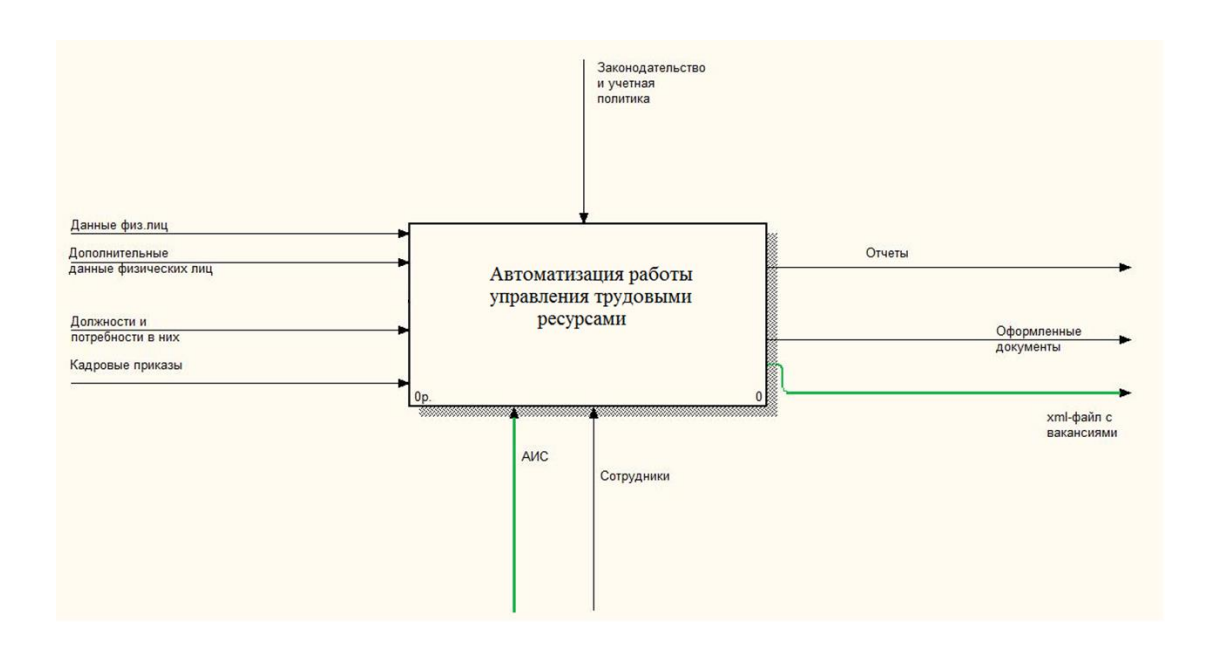

Рисунок 6 - Диаграмма в нотации IDEF0 (0 уровень) «Как должно быть»

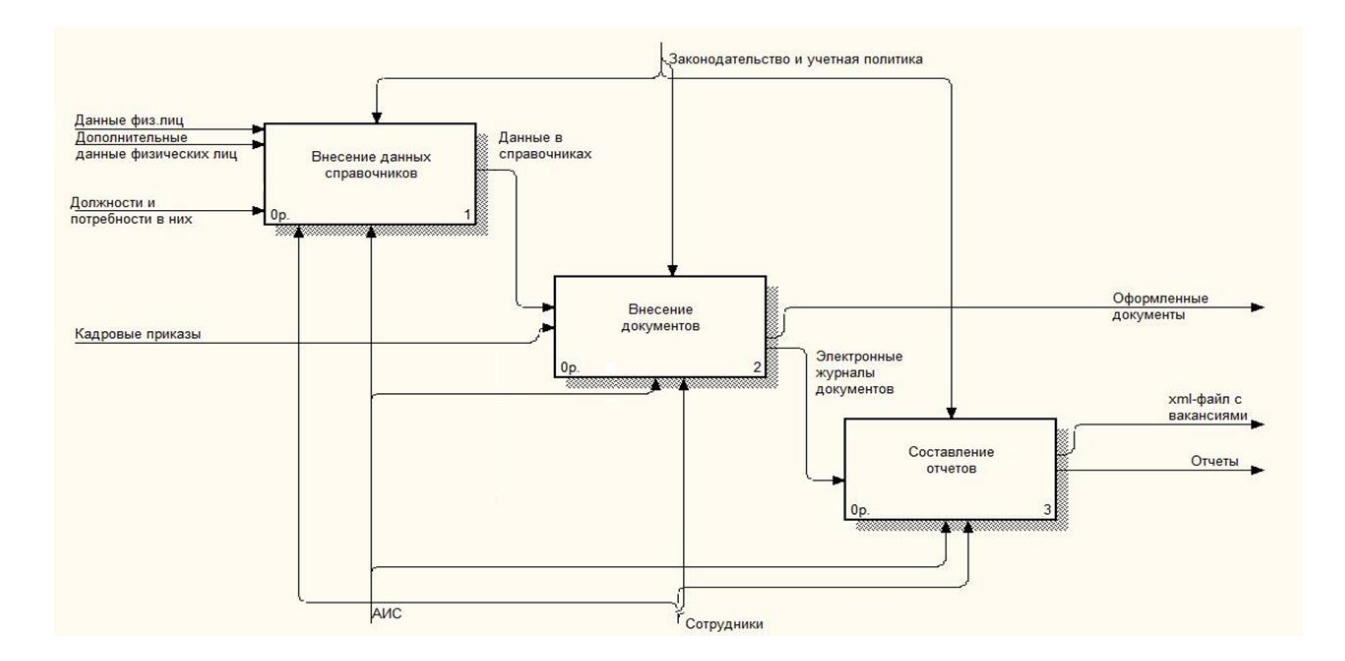

Рисунок 7 - Диаграмма в нотации IDEF0 (1-й уровень) «Как должно быть»

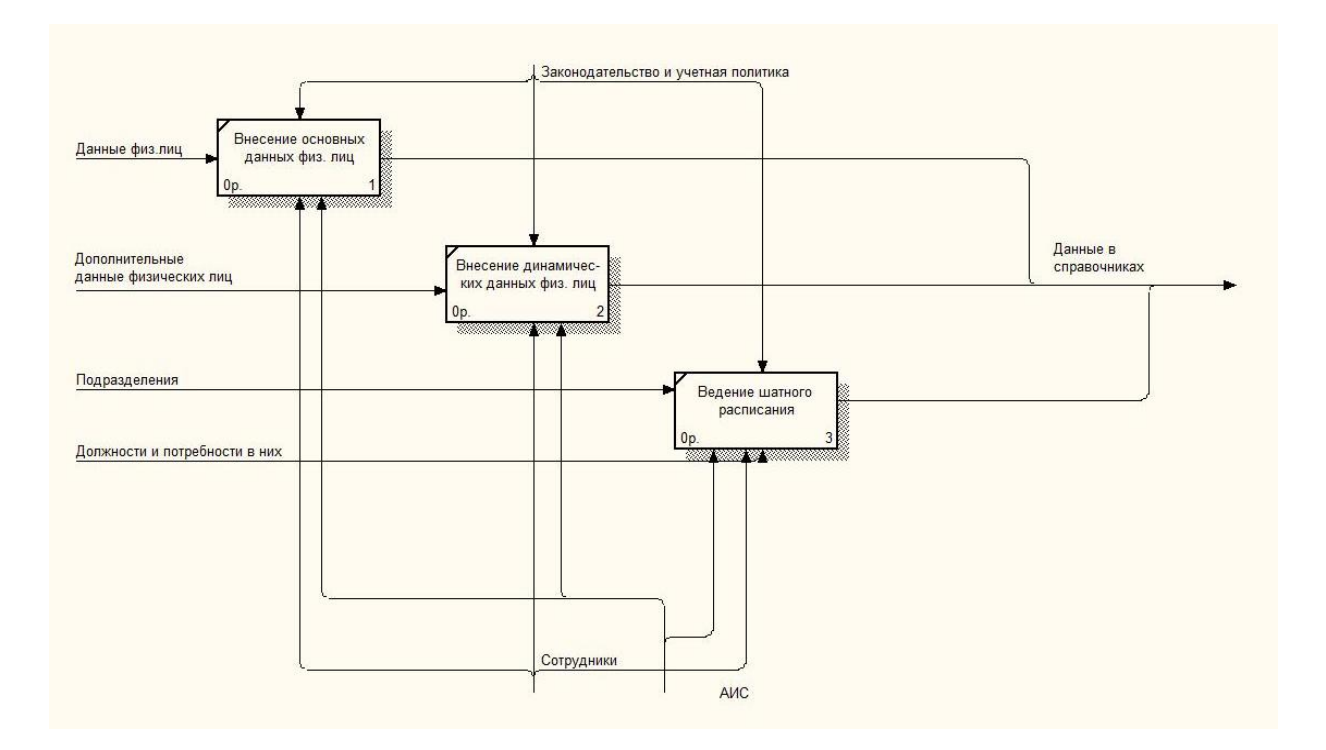

Рисунок 8 - Процесс «Внесение данных справочников» декомпозирован

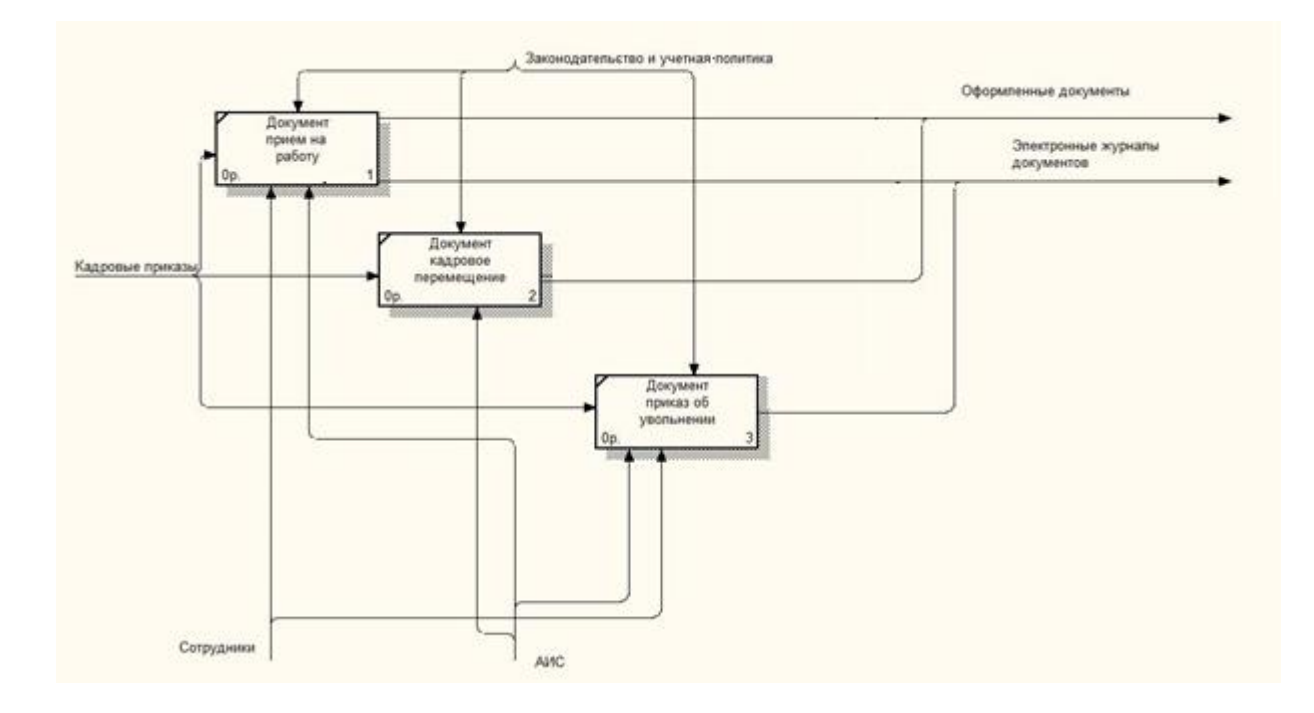

Рисунок 9 - Процесс «Внесение документов» декомпозирован

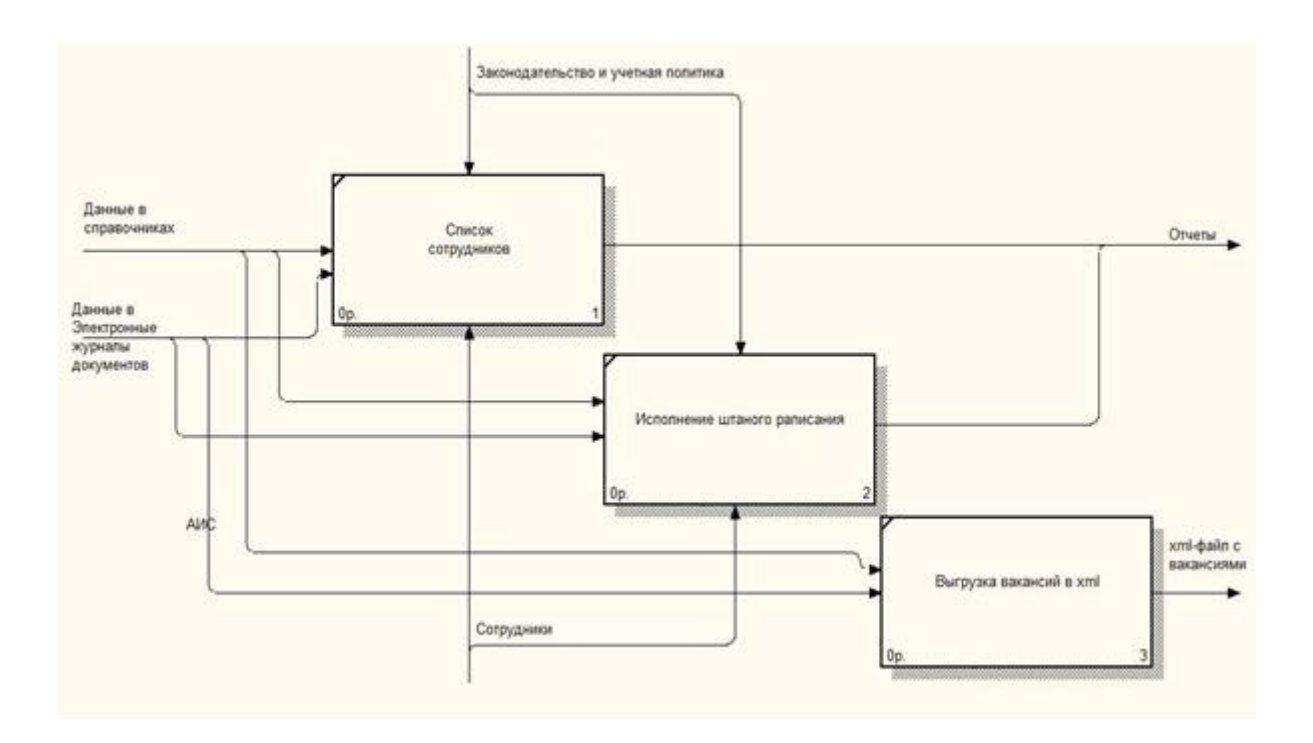

Рисунок 10 - Декомпозиция процесса «Составление отчетов»

На всех этапах процессы выполняются при помощи разрабатываемого инструмента - информационной системы.

Выводы по параграфу

Как видно из диаграмм основные бизнес-процессы не изменились, изменился только инструмент. Теперь это информационная система управления трудовыми ресурсами.

#### Выводы по главе 1

В первой главе проведен анализ работы предприятия в целом и отдельно системы управления трудовыми ресурсами. Изучена существующая технология управления трудовыми ресурсами. Найдено узкое место существующей технологии – отсутствие автоматизации. Проанализированы существующие технологии системы управления трудовыми ресурсами. Сделан следующий вывод – необходимо разработать собственную информационную систему, к которой будут сформулированы требования конкретной образовательной организации.

### <span id="page-22-0"></span>**Глава 2 Разработка и реализация проектных решений**

#### <span id="page-22-1"></span>**2.1 Логическое моделирование предметной области**

Получение графических представлений о логической структуре изучаемой предметной области – это главная цель построения логической модели.

Вариант использования разработки показан на рисунке 11. Это UMLдиаграмма вариантов использования, построенная на основе диаграммы SADT «Как должно быть».

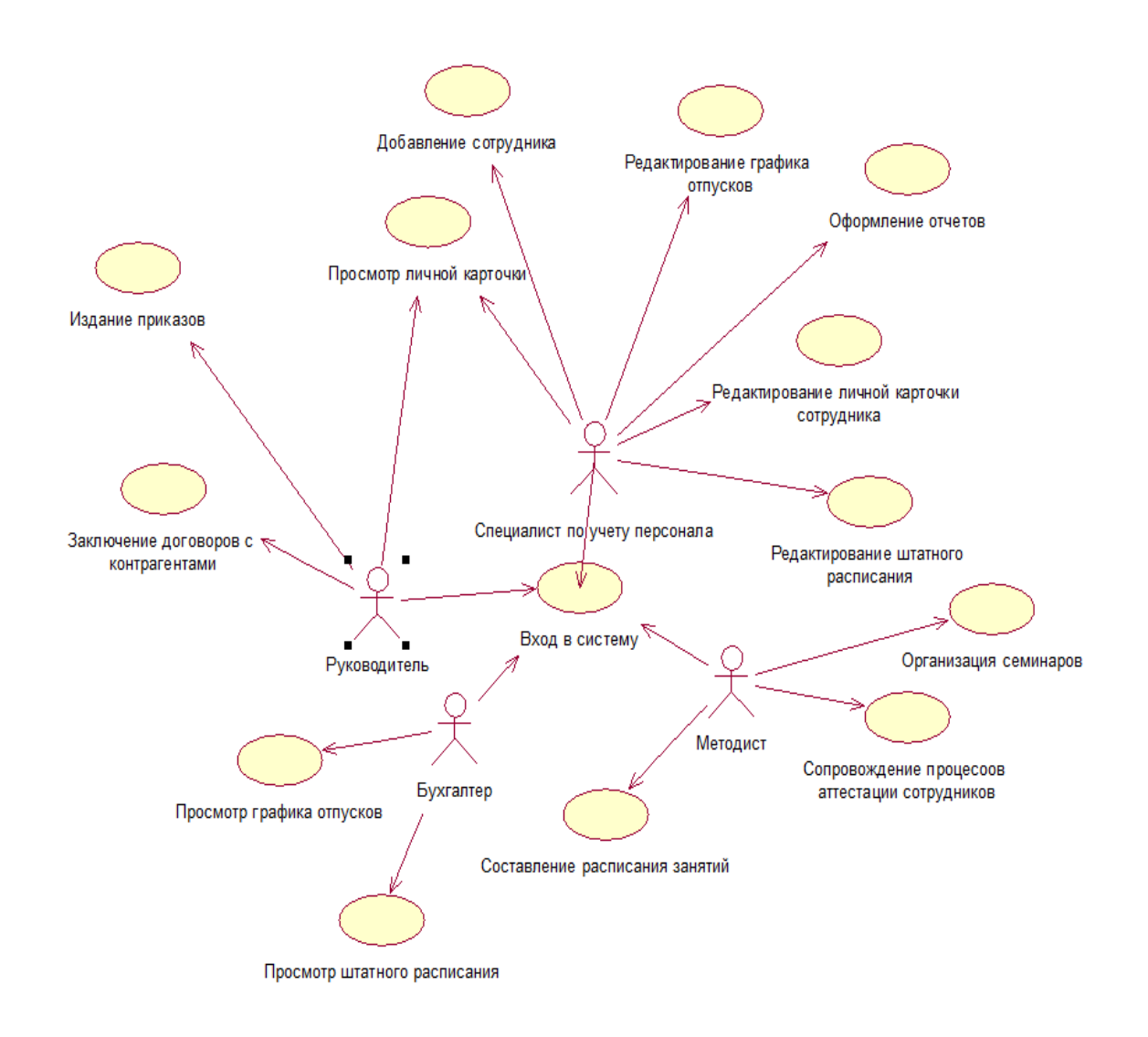

#### Рисунок 11 - UML-диаграмма вариантов использования

Алгоритм входа в систему показан на рисунке 12.

Личная электронная карточка сотрудника формы 2 - это документ, в котором собирается и храниться вся информация, относящаяся к конкретному человеку, принятому на работу в конкретную организацию.

На рисунке 13 показана разработка UML-диаграммы последовательности для описания взаимодействия отдельных объектов модели.

Личная электронная карточка оформляется отдельно на каждого принятого на работу сотрудника и содержит всю персональную информацию о нем: как возникшую до его поступления в организацию, так и сформировавшуюся за период работы. На рисунке 14 представлена деятельность специалиста управления трудовыми ресурсами «Работа с личной карточкой».

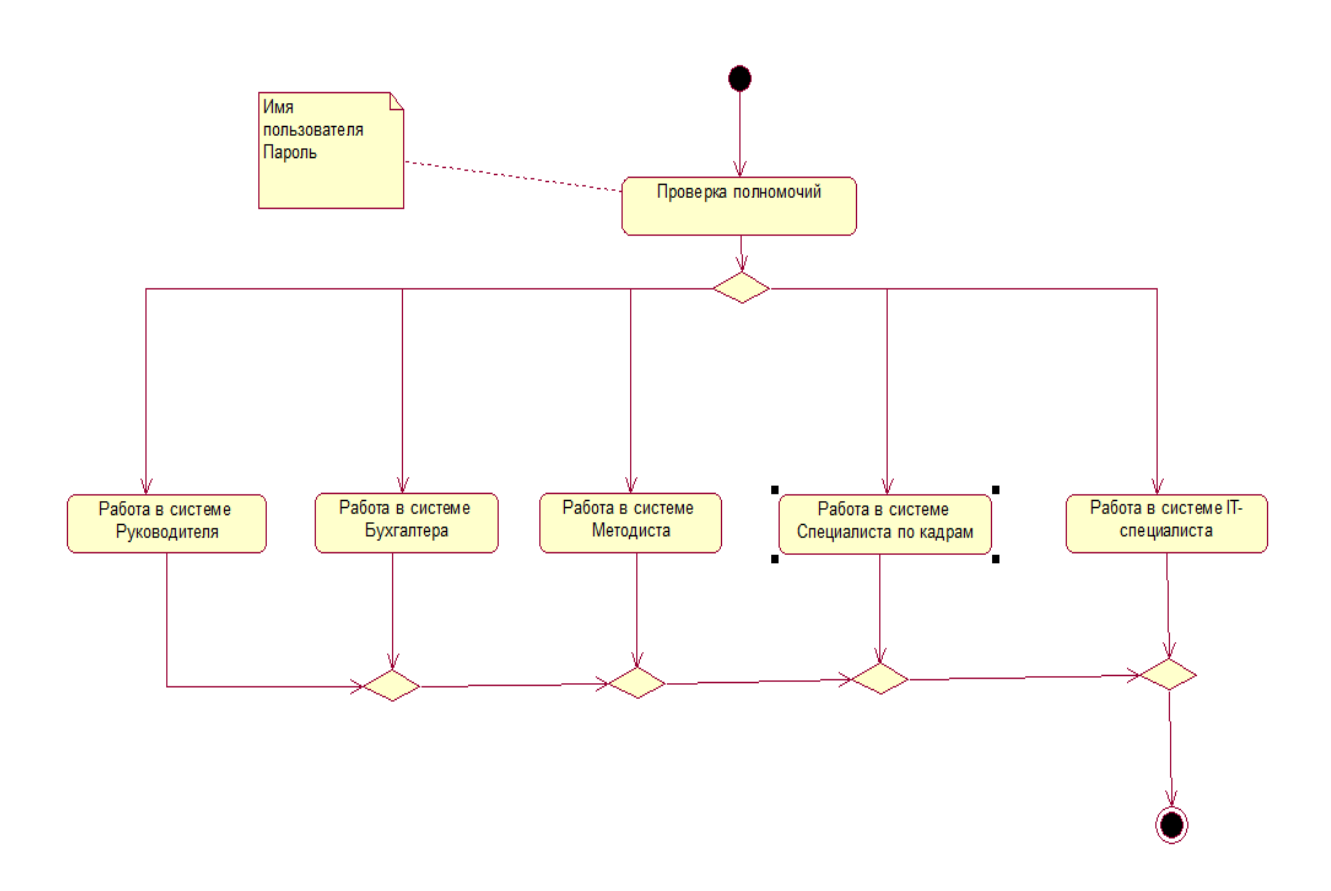

Рисунок 12 - UML-диаграмма работы пользователей системы

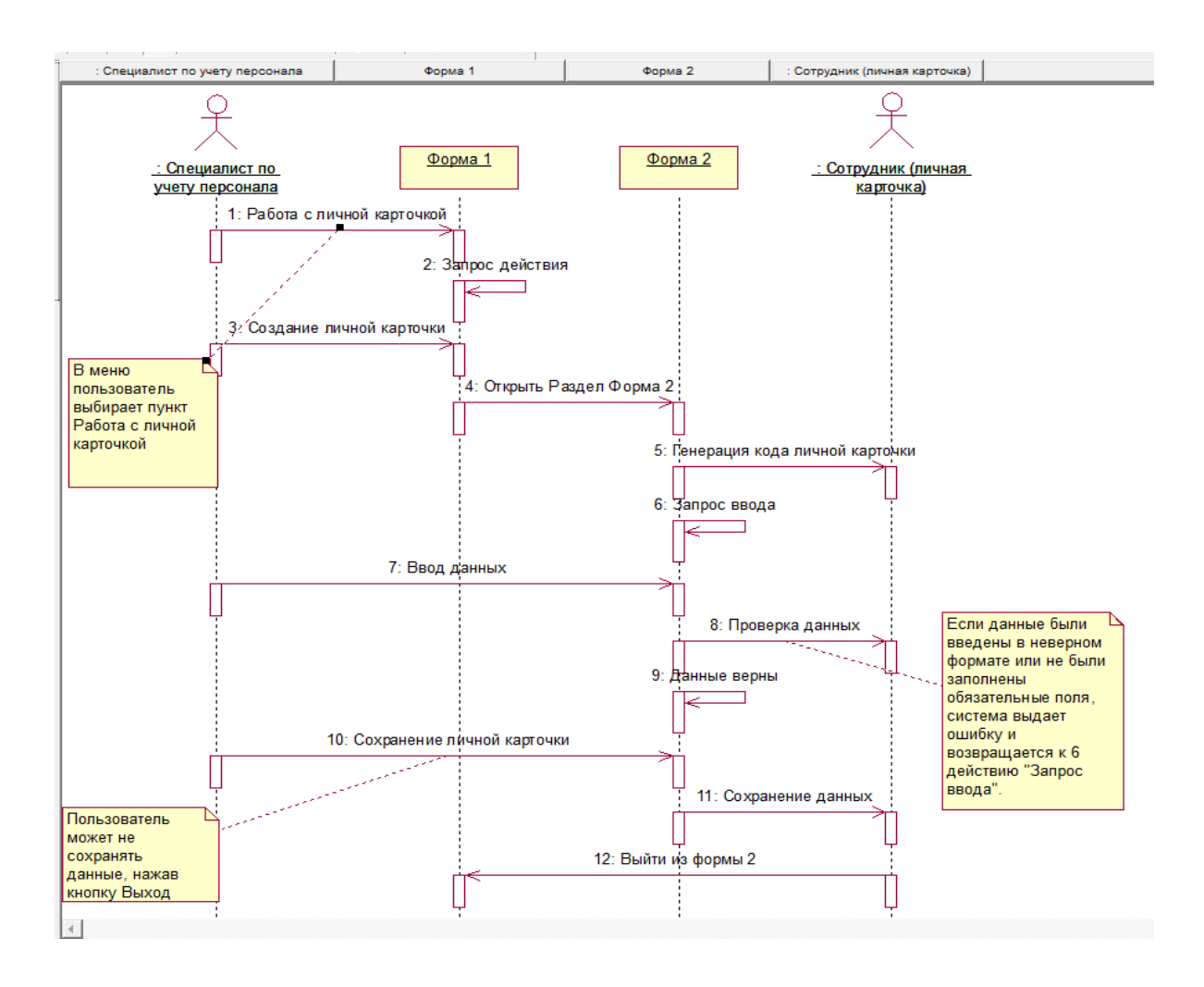

Рисунок 13 – UML-диаграмма последовательности заполнения личной карточки при приеме на работу нового сотрудника.

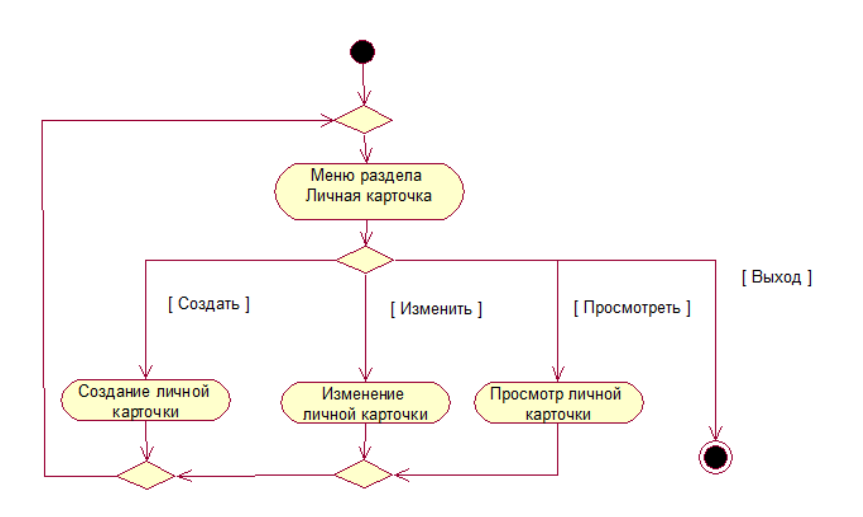

Рисунок 14 - Диаграмма деятельностей «Работа с личной карточкой»

Во-первых, важно иметь в виду данные сотрудника организации как персонифицированного объекта. Данными в этом случае являются: фамилия, имя и отчество, дата и место регистрации, индивидуальный налоговый номере и страховом номере Пенсионного фонда Российской Федерации

На рисунке 15 представлена диаграмма классов «Прием сотрудника».

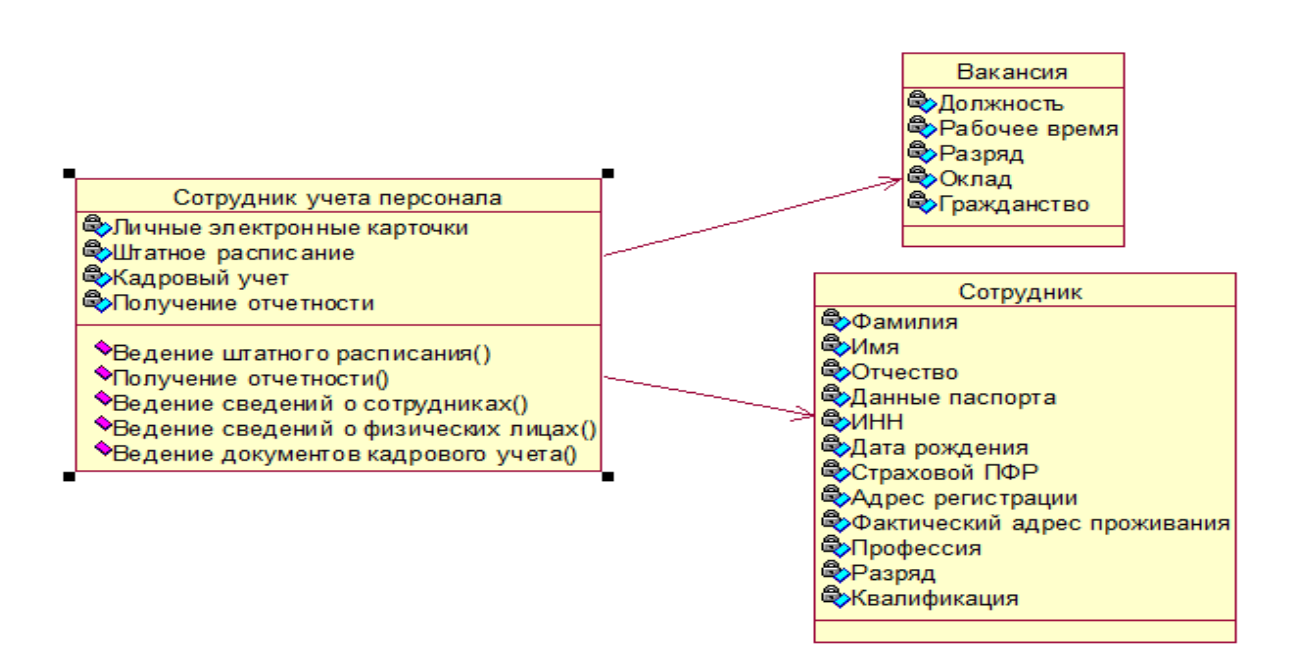

Рисунок 15 - UML-диаграмма классов «Прием сотрудника»

Отдельно среди этих данных выделяются контактные данные. При этом любые правки данных персонала возможны исключительно сотрудниками управления трудовыми ресурсами.

Вывод по параграфу

<span id="page-25-0"></span>Документы интересны не только как инструмент изменения персональных данных сотрудника, но и как документы кадрового назначения.

## **2.2 Проектирование информационной системы**

## <span id="page-26-0"></span>**2.2.1 Выбор платформы реализации системы**

Выбрана платформа «1С:Предприятие 8.3».

Рассмотрев множественные причины распространения платформы «1С:Предприятие 8.3», напрашивается вывод, что фирмой «1С» разработано множество типов решений для различных задач.

Список некоторых типовых решений изображен на рисунке 16. Каждому предприятию можно найти в этом неполном списке подходящее решение.

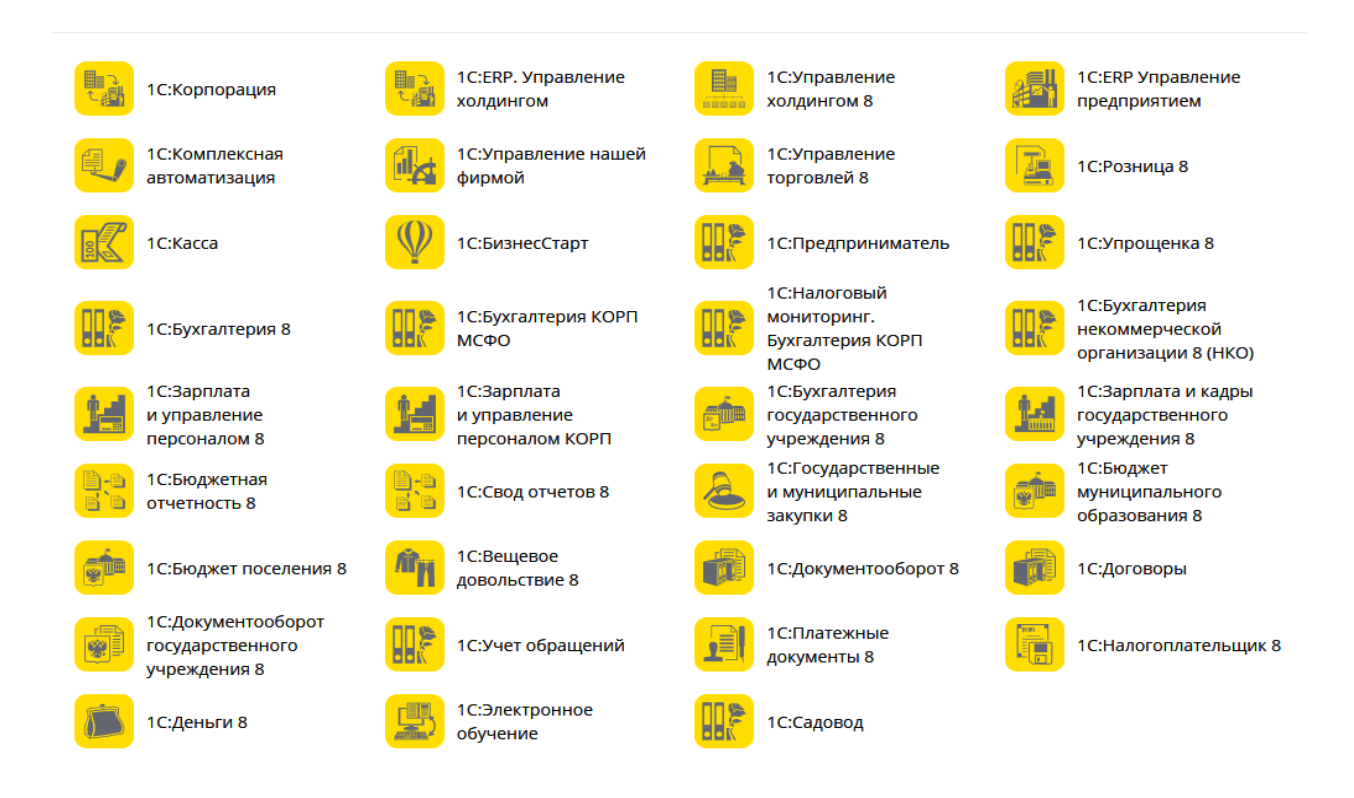

Рисунок 16 - Типовые решения фирмы «1С»

Превосходством платформы «1С:Предприятие 8.3» является четкое распределение платформы. Разрабатываемые на ее базе прикладные решения обеспечивают открытость. По факту данная платформа из «бухгалтерской программы» превращается вполне в полноценную среду разработки приложений. Некоторые возможности изображены на рисунке 17.

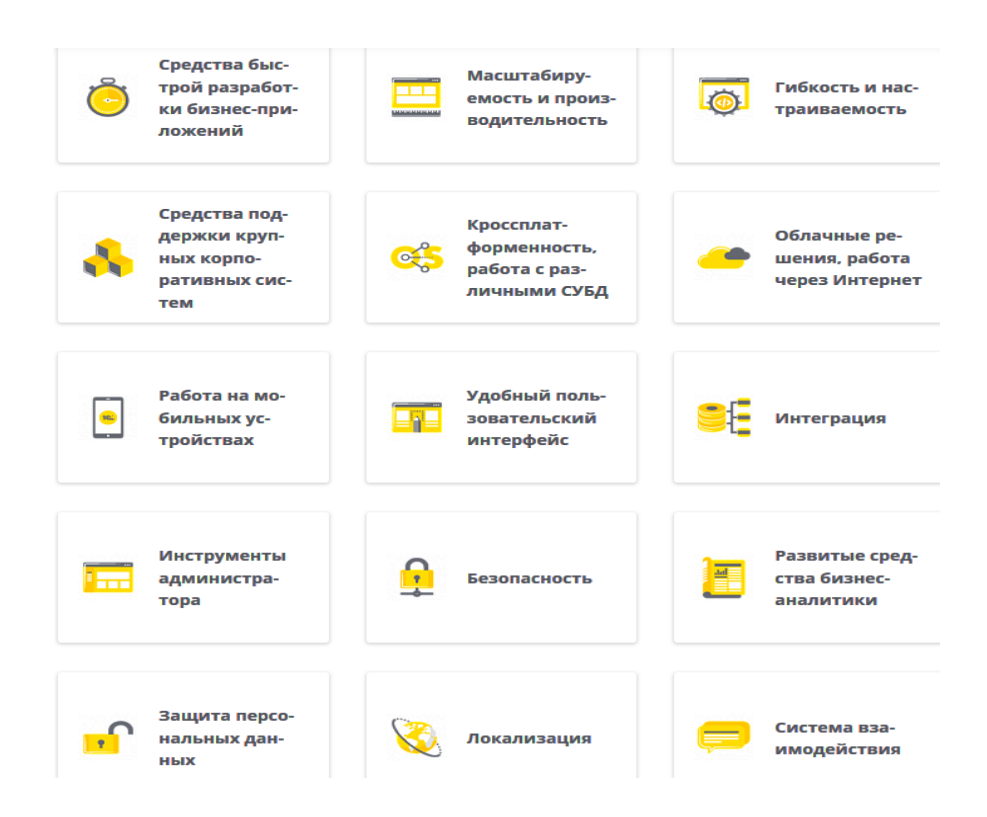

Рисунок 17 - Возможности платформы «1С:Предприятие 8.3»

Эти возможности делают платформу полноценным инструментом для разработки приложения класса структурного плана (framework).

#### **2.2.2 Проектирование функциональных подсистем**

<span id="page-27-0"></span>Разрабатываемая конфигурация в системе «1С:Предприятие 8.3» должна представлять полноценную систему управления трудовыми ресурсами организации, вести штатное расписание и вводить данные о персонале организации, и, конечно, получать отчетность.

На рисунке 18 в виде схемы представлен список функций разрабатываемой информационной системы.

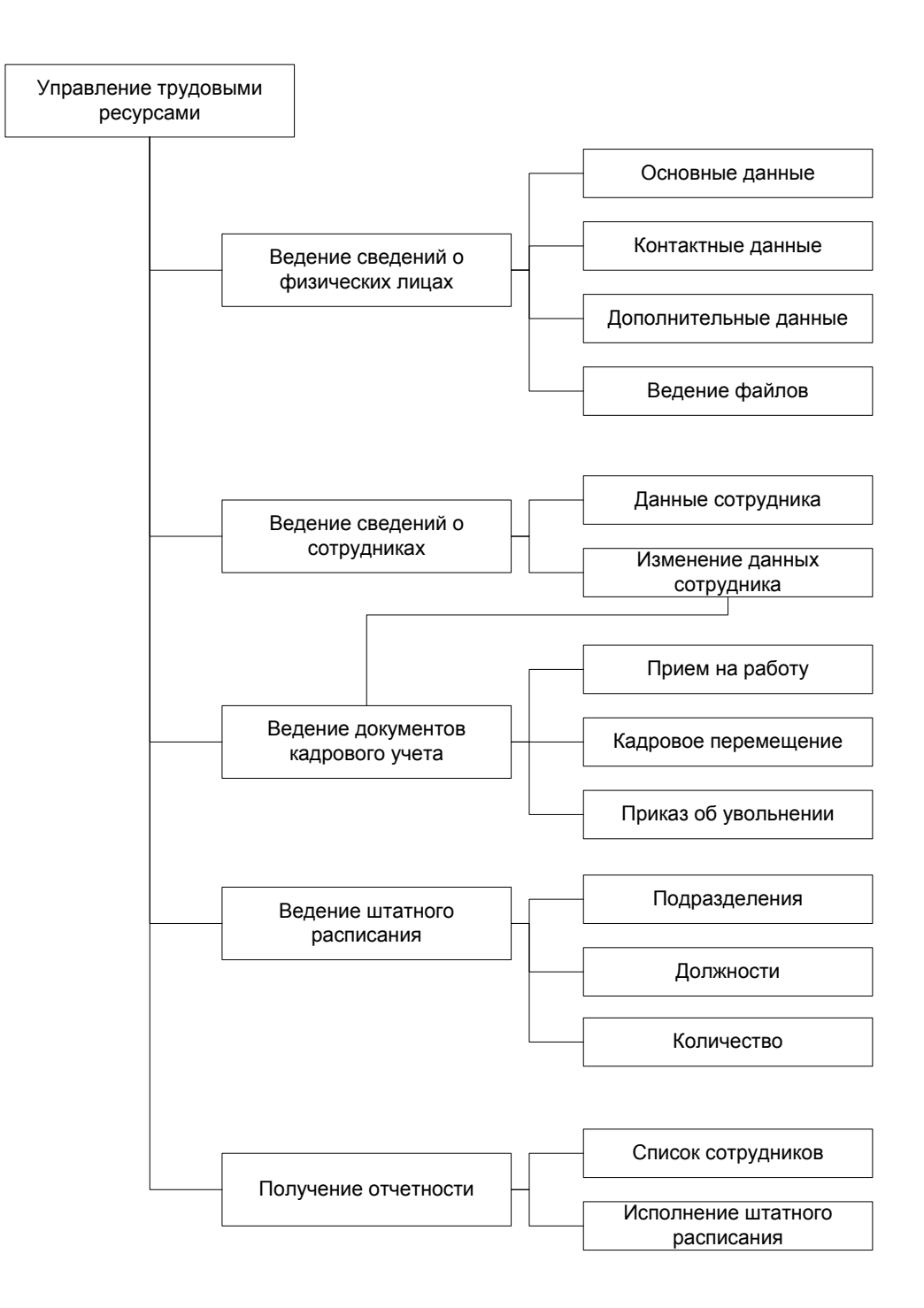

Рисунок 18 - Список функциональных возможностей системы

Функция хранилища данных физических лиц должна позволить пользователю просматривать и редактировать информацию о основных элементах системы, которые являются как сотрудниками, так и не являются сотрудниками.

В этих данных заметно выделяются физические лица, не являющиеся сотрудниками, но связанные с каким-либо физическим лицом, который является сотрудником данной организации.

Но такой узкий набор базовых данных недостаточен для управления трудовыми ресурсами. Надо хранить еще и дополнительные сведения, такие как наличие воинской обязанности, сведения о гражданстве, документы, удостоверяющие личность, дипломы об образовании, знание и уровень иностранных языков, сведения о предыдущей трудовой деятельности, хобби других профессиях данного сотрудника и т.д.

Для группы «Соискатели» интерес будет представлять его профессиональные данные соискателя, а также навыки и умения в других областях, которые характеризуют его претендента на вакансию.

Спектр данных, на самом деле, очень широк. Поэтому определить окончательное их количество на этапе разработки затруднительно.

В ходе эксплуатации система предоставляет возможности динамического управления данными. Поэтому краткое описание личности в части дополнительной кадровой информации и профессиональной квалификации, знания, навыки, умения, предпочтения и других данных, детализирующих его, должно быть задано набором свойств структуры, состав которого неизвестен при разработке, а динамически задается в процессе использования.

Состав типов свойств, их значений вводится в систему администратором в момент ее начала эксплуатации, а также может быть дополнен в процессе.

Отбор можно осуществлять с возможностью сложных условий. Поиск данных возможен по любым полям. При этом настройка отображения записей каталога тоже имеет великолепные ресурсы. Платформа «1С:Предприятие 8.3» великолепно производит в каталоге отбор/поиск/сортировку физлиц, настраивает отображения данных.

#### **2.2.3 Характеристика входной оперативной информации**

<span id="page-30-0"></span>В системе необходимо предусмотреть возможность прикреплять к данным сотрудника любые электронные файлы любого формата, содержащие дополнительную информацию о возможном сотруднике.

В разрабатываемой информационной системе должны быть установлены возможности присоединения и сохранения любых файлов, предназначенных для описания физлица. Необходимо учитывать возможность предоставления просмотра любых файлов с помощью соответствующих программ, связанных с их форматом.

Механизм расширения параметров объекта с помощью файлов желательно применять не только для физических лиц, но также и на многие другие объекты системы. Таким образом, объект «подразделение» может храниться в разделе в прикрепленном файле.

Механизм управления у дополнительных файлов аналогичен механизму управления файлами «физические лица».

#### **2.2.4 Характеристика базы данных**

<span id="page-30-1"></span>Сотрудник организации отличается от простого гражданина, так как его официально приняли на работу на конкретное вакантное место. Его статус теперь – штатный сотрудник или совместитель, занимающий конкретную должность в этой организации, в этом подразделении, Тем не менее, он продолжает оставаться физическим лицом, который имеет личные данные. Через документ «Прием на работу» происходит перевод гражданина в категорию «Сотрудники». Поэтому в организации хранения информации понятия физического лица отличается от понятия учета персонала.

При проведении такого документа в категории «Сотрудники» создается запись, которая отличает простое физическое лицо от сотрудника. Регистр может содержать сведения о сотруднике, который назначен в разные подразделения на несколько должностей. Это характерно для сотрудников и совместителей, работающих не более, чем на одной ставке. В каталоге

«Сотрудники» создаются несколько учетных записей, по одной на каждую позицию.

Сотрудник в процессе работы может перейти с одной должности на другую. Он может менять данные, которые представлены на рис. 19. Все изменения вносятся в документ «Кадровые перемещения». Изменение данных сотрудника возможно только в этом документе – непосредственная редактура данных запрещена. Всю историю изменения персональных данных следует сохранять, для чего регистр персональных данных делается периодичным.

В итоге, каждое новое кадровое перемещение сотрудника создает новую запись в регистре и не стирают предыдущие данные.

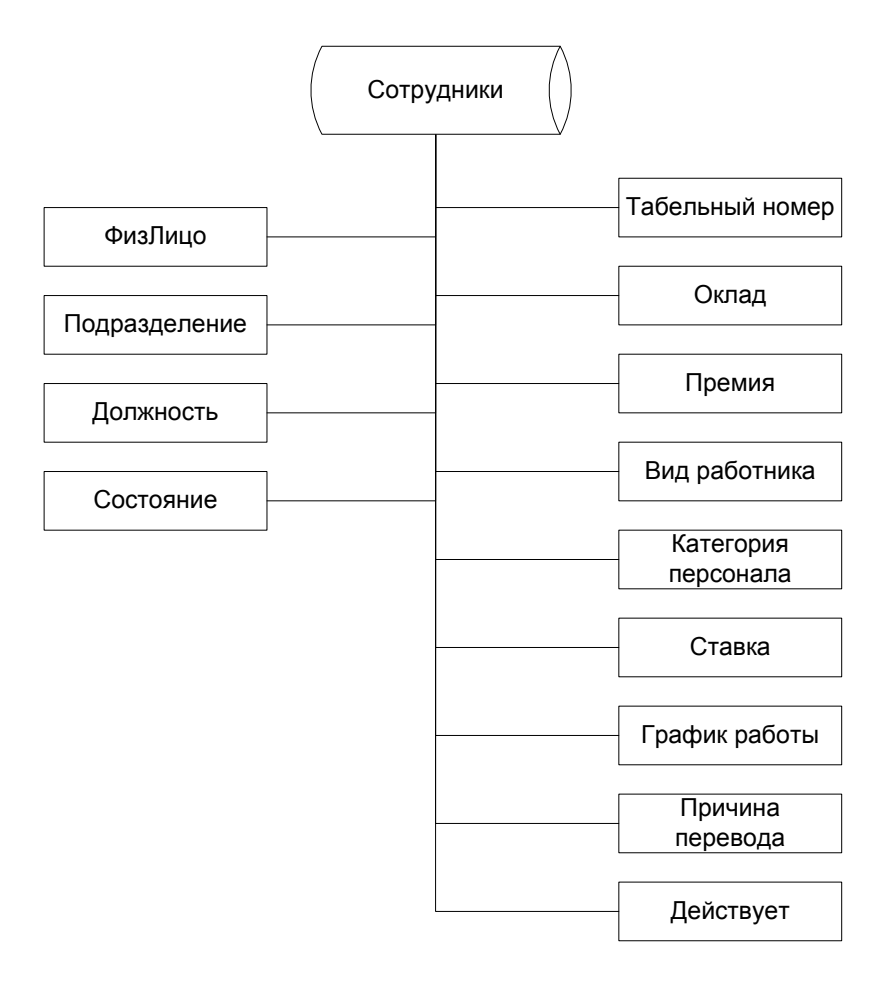

Рисунок 19 – Данные по персоналу

При увольнении работника оформляется документ «Приказ об увольнении», но запись о сотруднике не удаляется из регистра. Создается новая запись, в которой поле «Действует» имеет значение «False».

#### **2.2.5 Характеристика результативной информации**

<span id="page-32-0"></span>Внесение изменений персональных данных возможно только с помощью документов управления трудовым ресурсом. Для ведения их предназначены журналы списка документов, которые предоставляют широкий выбор, отбор и сортировку документов по разным критериям, а также их совокупности. На рисунке 20 представлена схема движения документов.

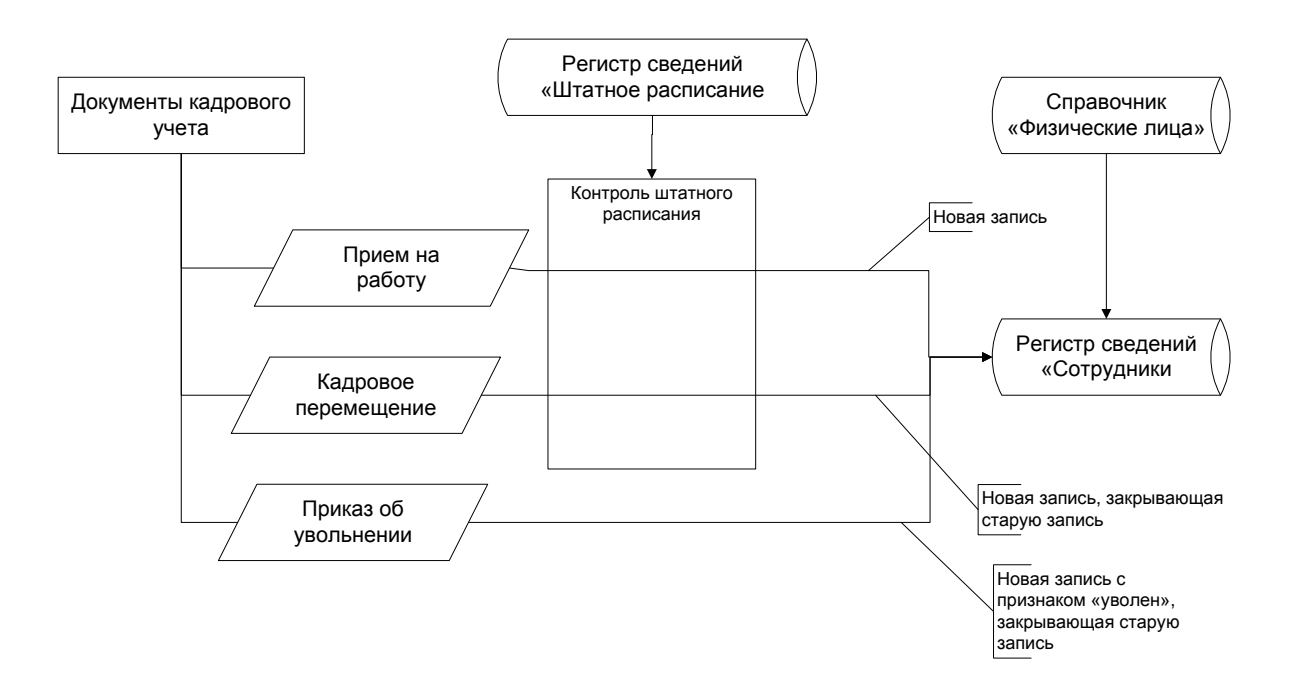

Рисунок 20 - Схема движения кадровых документов

Регистр «Штатное расписание» включается в действие в процессе подготовки кадрового документа, он хранит сведения о штатном расписании организации.

Фактически каталог «Штатное расписание» является перечнем должностных позиций в каждом подразделении организации, где указаны свойства сотрудников (коэффициент сложности, оклад, премия и т.д.).

На рисунке 21 приведен пример состава реквизитов штатного расписания.

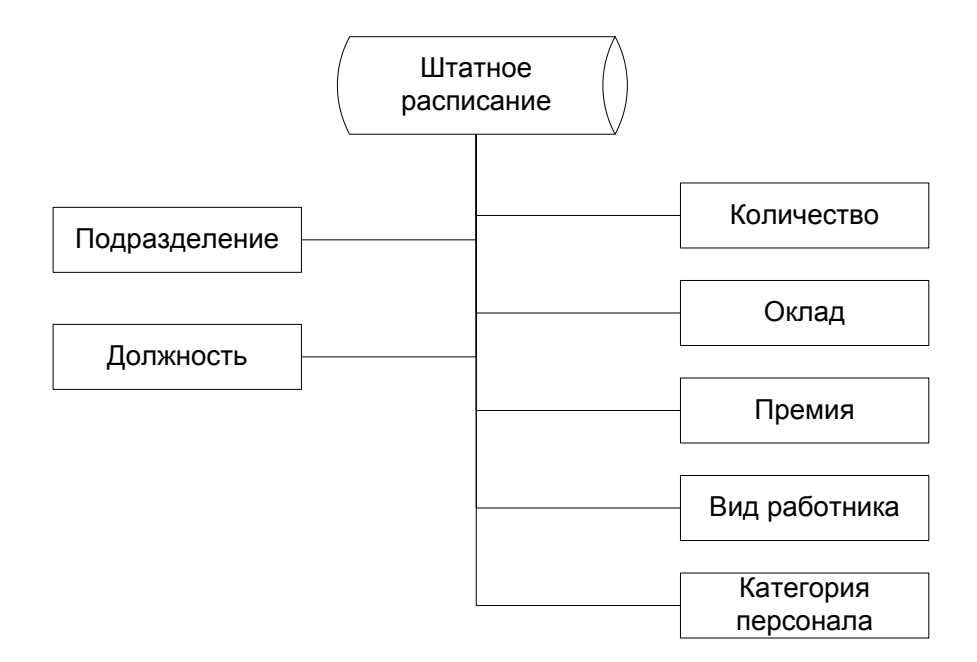

Рисунок 21 - Реквизиты штатного расписания

Все параметры данной позиции присвоены сотруднику, хоть и вручную можно изменить. Например, работнику можно назначить премию большую или меньшую, чем предусмотрено в штатном режиме.

Схема реквизитов штатного расписания и регистр «Сотрудники» показывает, что они имеют пересечения по некоторым позициям. В то время, когда сотрудник устраивается на работу или переходит на другую должность, он занимает некоторую позицию в расписании штата.

Параметры этой позиции присвоены сотруднику, их можно изменять вручную. Например, работнику можно назначить повышенную премию, чем предусмотрено в штатном режиме.

Контроль за штатным расписанием устанавливается константой. Невозможно перевести или нанять работника на занятую должность, если запрещено превышение. Если разрешить превышение, система выдаст предупреждения, но блокировать проведение документов по кадрам не будет.

Входными данными для построения отчетов информационной системы являются: справочник «Физические лица», регистры сведений «Сотрудники», другие справочники, которые позволяют вести дополнительные моменты физических лиц, а также «Штатное расписание».

Для создания списка работников (физических лиц) с возможностью выводить любые данные персонала, включая динамические, предназначен отчет «Список сотрудников».

Отчет «Исполнение штатного расписания» строится на пересечении данных регистра «Штатное расписание» с фактическими данными о сотрудниках в регистре «Сотрудники».

Вывод по параграфу

Система очень удобна, она предоставляет возможность выгрузить сведения об имеющихся вакансиях (с описанием их свойств) в файл формата xml для последующей загрузки на web-ресурсах подбора персонала.

#### <span id="page-34-0"></span>**2.3 Физическое моделирование информационной системы**

#### **2.3.1 Архитектура разрабатываемой системы**

<span id="page-34-1"></span>Разрабатываемая система будет представлять собой конфигурацию платформы «1С:Предприятие 8.3». «Архитектура разрабатываемой информационной системы определяет требования для функционирования платформы «1С:Предприятие 8.3» [9].

Рассматриваемая общеобразовательная организация занимает предельную позицию в зависимости от сложности организационной структуры. Пользователи системы работают на местах, соединенных локальной сетью, которая уже построена надлежащим образом, все рабочие площадки объединены в единую систему протокола TCP/IP.

Архитектура разрабатываемой информационной системы на платформе «1С:Предприятие 8.3» будет обладать следующими характеристиками. Вопервых, не будет использоваться сервер приложений в связи с отсутствием

необходимости использования, а будет использоваться внутренняя СУБД системы «1С:Предприятие 8.3». Во-вторых, - вариант построения системы: файл-серверный. Эта схема взаимодействия программного обеспечения показана на рисунке 22.

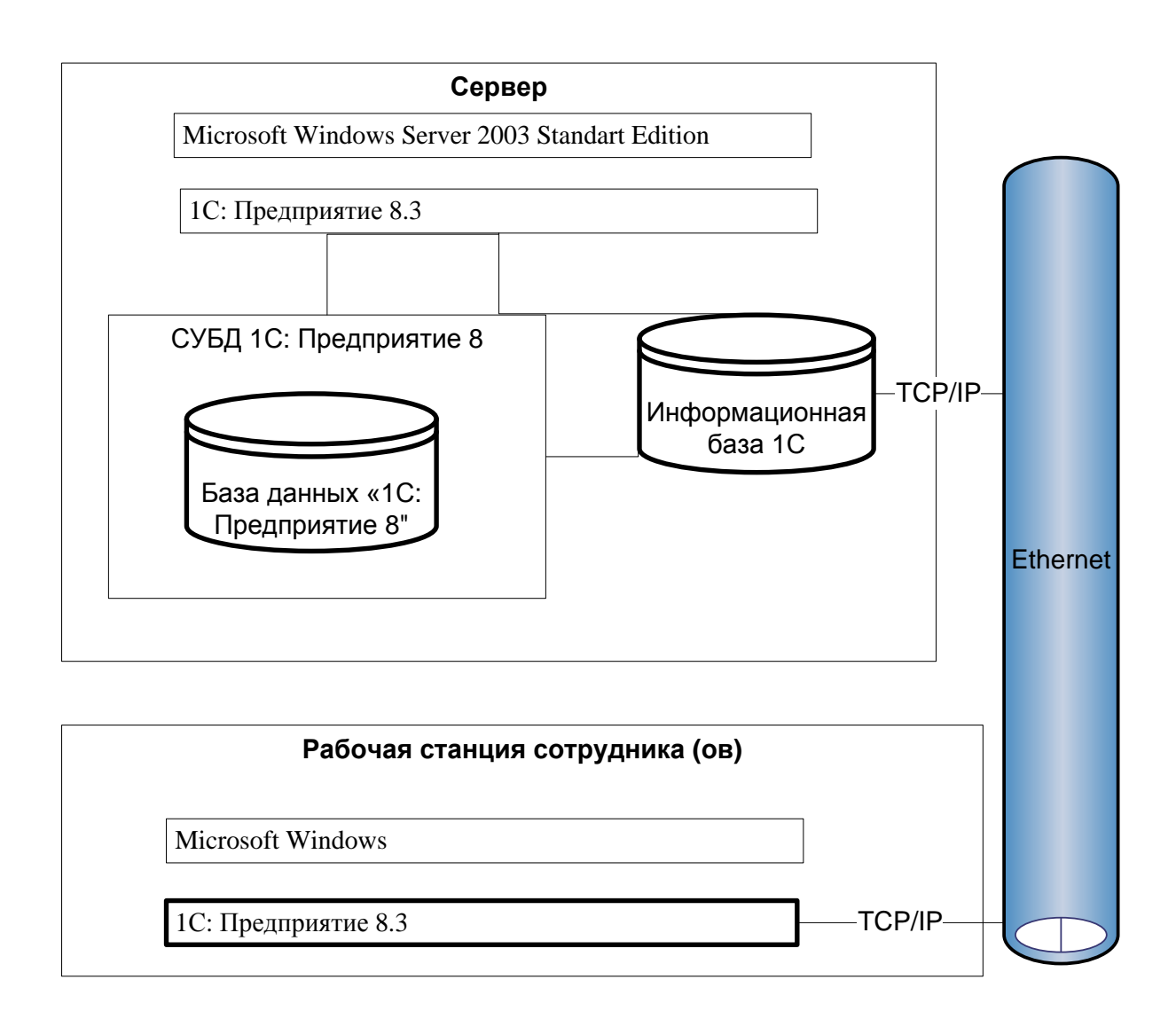

Рисунок 22 – Модель схемы взаимосвязи программного обеспечения

Автор учебника «Разработка управляемого интерфейса», Ажеронок В.А., пишет: «Система «1С:Предприятие 8.3» может быть использована в разных вариантах, зависящих от размеров и сложностей структуры автоматизированного объекта, от функционирования одного персонального компьютера для индивидуальных предпринимателей до сложных многоуровневых структур с выделенными приложениями и базами данных предприятия размера холдинга» [2].

## **2.3.2 Выбор системы управления базой данных**

<span id="page-36-0"></span>Системы Управления Базами Данных, поддерживаемые платформой «1С:Предприятие 8.3» изображены на рисунке 23.

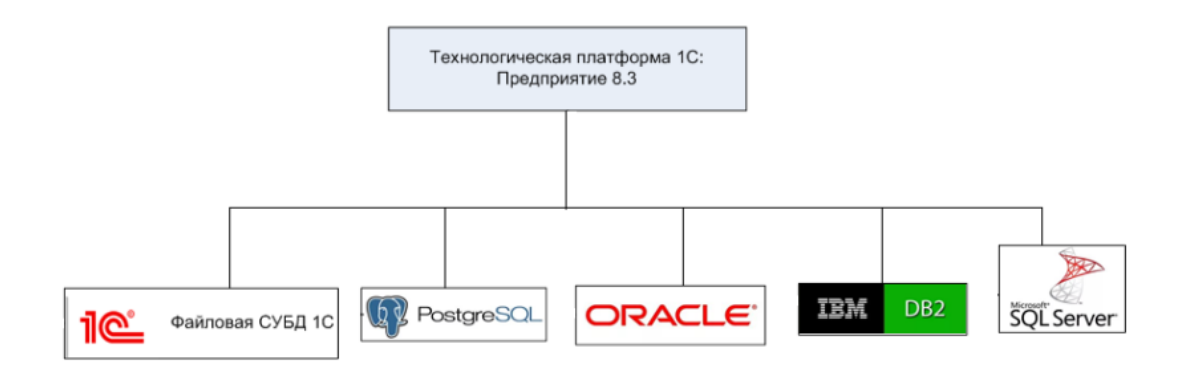

Рисунок 23 – Системы управления базами данных

Все СУБД, кроме Microsoft SQL Server, являются клиент-серверными. Их предназначение - работа с огромным количеством данных. В основном они «применяются для управления базами данных промышленного масштаба, где нужно вести миллионы записей в тысячах таблиц. Одновременно в них могут работать сотни пользователей» [19].

На рисунке 24 представлена модель работы с базой данных платформы «1С:Предприятие 8». Она четко демонстрирует, что «платформа «1С:Предприятие 8» обеспечивает операции исполнения запросов, описания структур данных и манипулирования данными, транслируя их в соответствующие команды» [19].

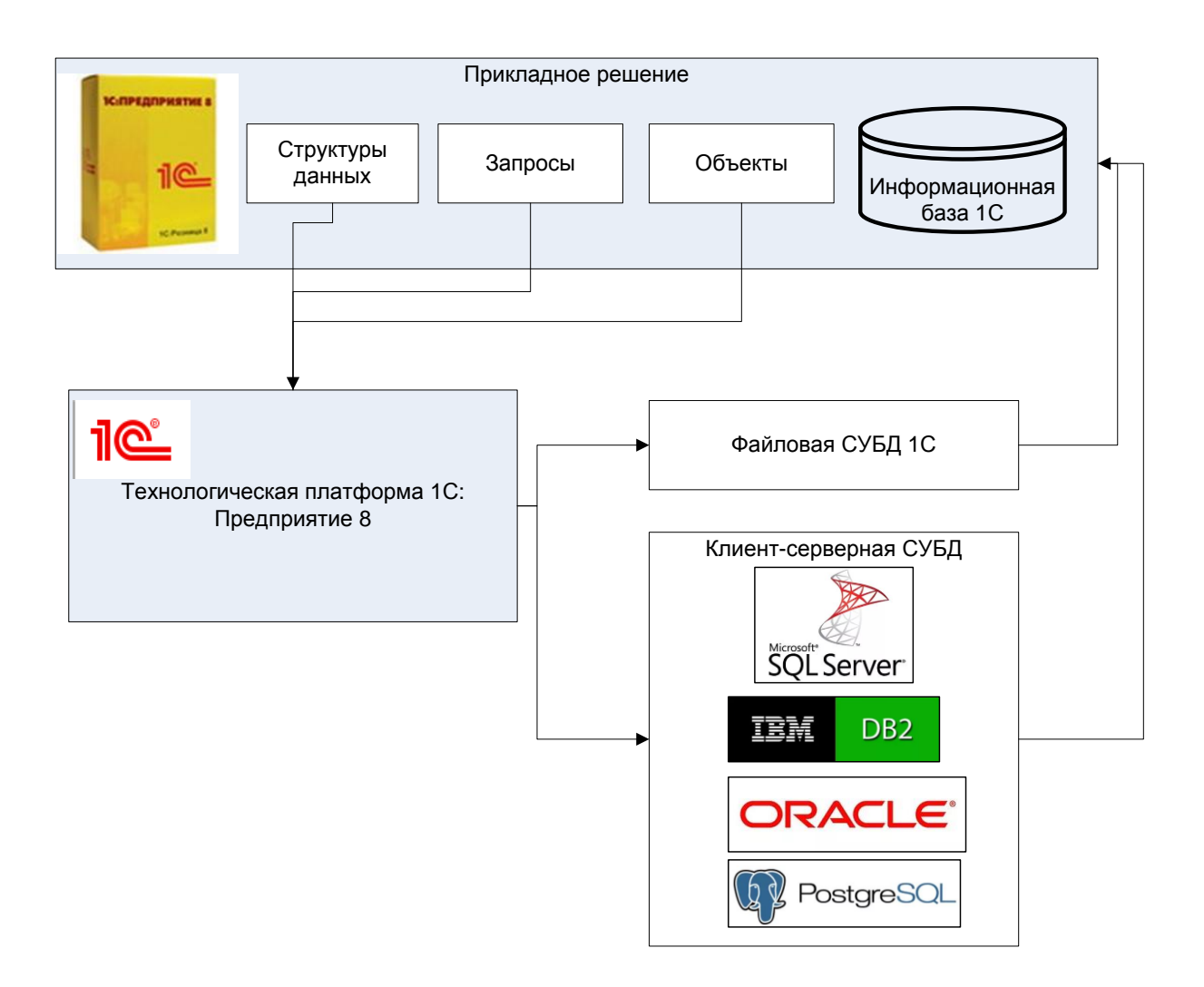

Рисунок 24 - Модель работы с базой данных платформы «1С:Предприятие 8»

Это может быть команда одной из баз данных в случае работы клиентасервера или команда собственной базы данных 1С для файловой версии.

### **2.3.3 Проектирование модели данных**

<span id="page-37-0"></span>На рисунке 25 изображена информационная модель разрабатываемой информационной системы.

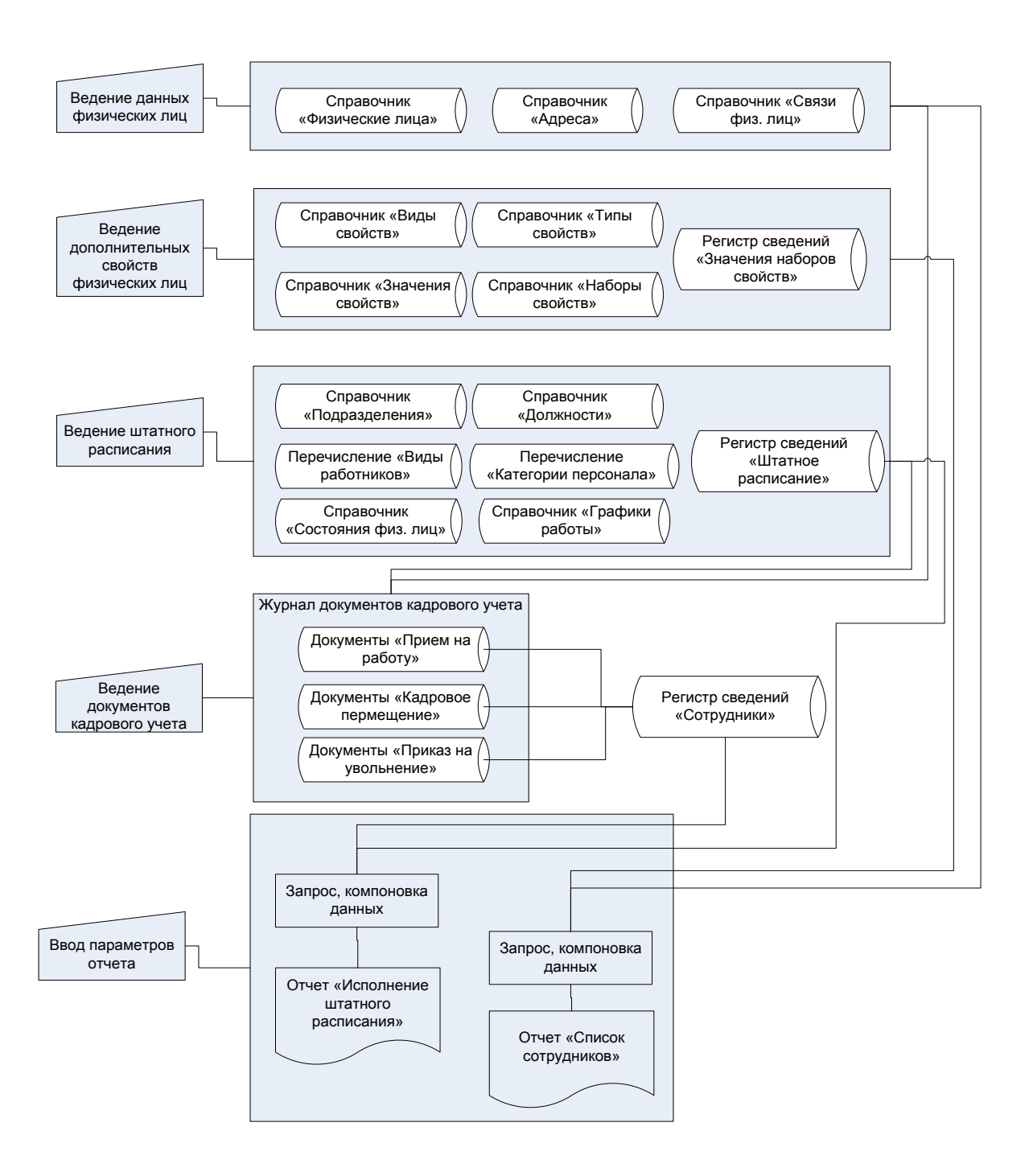

Рисунок 25 - Информационная модель

Проанализировав вышеизложенные факты, была разработана информационная модель. Это схема на рисунке 25 показывает, на основании каких входных и выходных документов, нормативно-справочной информации будет функционировать система.

Выводы по параграфу

Разрабатывая прикладное решение не обязательно быть привязанным к особенностям какой-либо СУБД, так как механизмы платформы позволяют такой вариант.

## <span id="page-39-0"></span>**2.4 Проектирование структуры базы данных**

Ниже на рисунках 26-27 приведены некоторые схемы данных полученных объектов, которые были созданы при проектировании структуры объектов информационной базы.

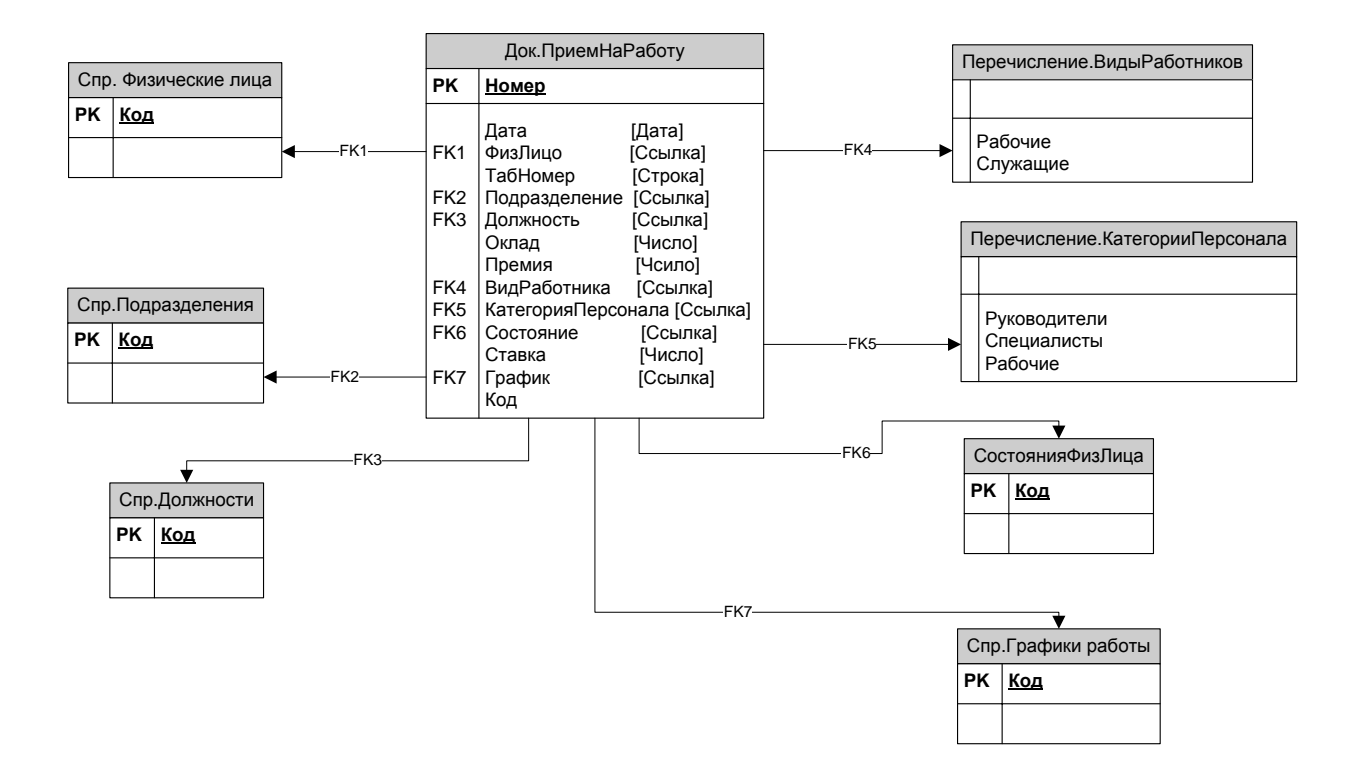

Рисунок 26 - Структура документа «Прием на работу»

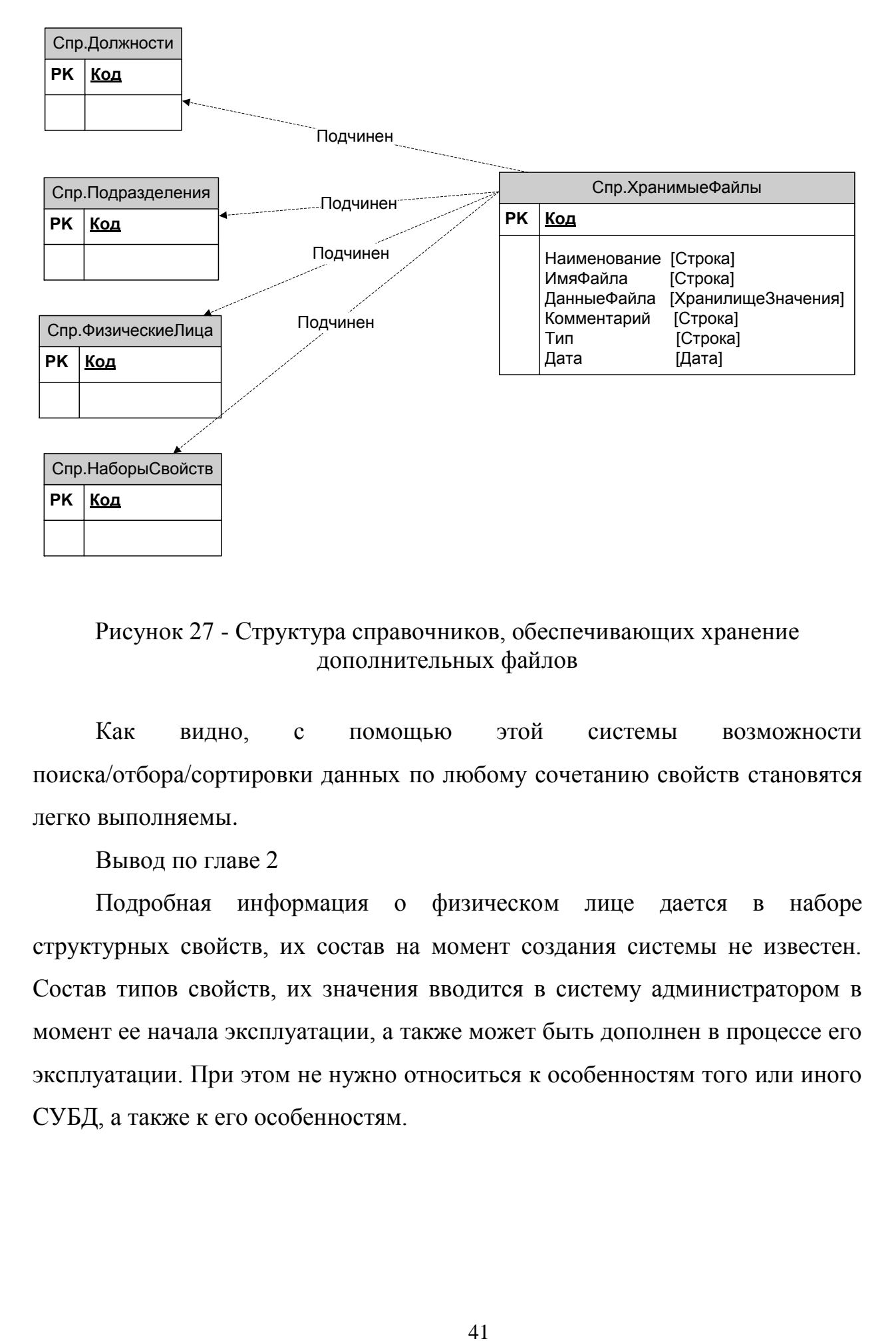

## Рисунок 27 - Структура справочников, обеспечивающих хранение дополнительных файлов

Как видно, с помощью этой системы возможности поиска/отбора/сортировки данных по любому сочетанию свойств становятся легко выполняемы.

Вывод по главе 2

Подробная информация о физическом лице дается в наборе структурных свойств, их состав на момент создания системы не известен. Состав типов свойств, их значения вводится в систему администратором в момент ее начала эксплуатации, а также может быть дополнен в процессе его эксплуатации. При этом не нужно относиться к особенностям того или иного СУБД, а также к его особенностям.

#### <span id="page-41-0"></span>**Глава 3 Создание программного средства**

#### **3.1 Общая структура разрабатываемой конфигурации**

<span id="page-41-1"></span>В книге Ф. Котлера говорится следующее, что, цитирую, «новая версия платформы «1С: Предприятие 8.3» позволяет создавать «Управляемые приложения», в которых полностью изменяется весь слой работы с интерфейсом пользователя. Сюда относится и командный интерфейс, и формы, и оконная система. Меняется не только модель разработки пользовательского интерфейса в конфигурации, но и предлагается новая архитектура разделения функциональности между клиентским приложением и сервером»  $[11]$ .

На 28 рисунке представлены поддерживаемые режимы клиентов платформы. Его можно запускать в одном из трех режимов.

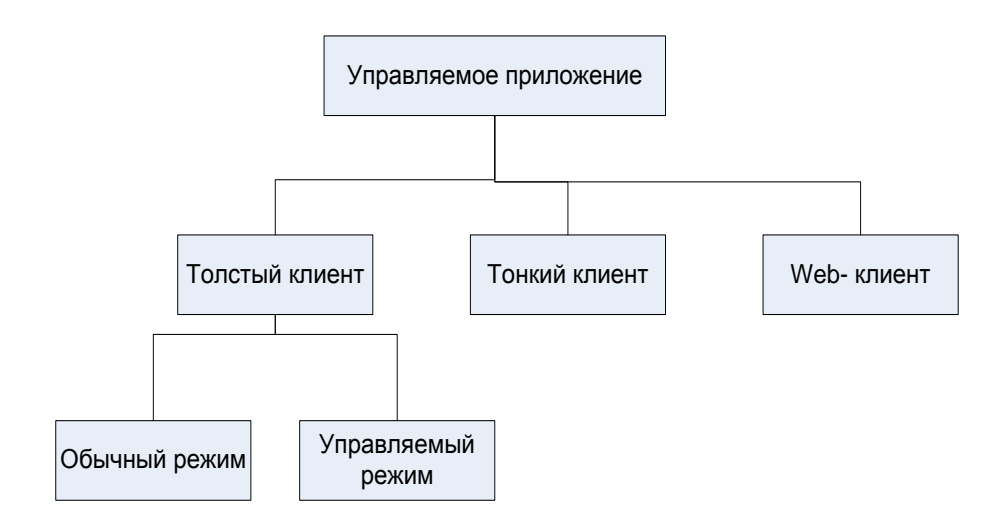

Рисунок 28 - Режимы клиентов платформы поддерживаемые

Управляемое приложение обладает режимом запуска «тонкого клиента», полноценной трехзвенной архитектурой клиент-сервера. Вебклиент и тонкий интерфейс позволяют запустить приложение браузером и облаками. В браузере работает один код, а также родной клиент.

Как утверждает Гусятникова Д.Е. автор учебника «Кадровый учет с нуля», «что все типовые конфигурации фирмы «1С» переведены или в ближайшее время будут переведены на управляемое приложение» [9].

«Разрабатывая управляемое приложение необходимо понимать, где будет осуществлять свое исполнение код той или иной процедуры или функции, и какие данные базы ему будут доступны» [2].

Ажеронок В.А., автор учебника «Профессиональная разработка в системе «1С:Предприятие 8» пишет: «Конфигурация 1С - это совокупность прикладных объектов, каждый из которых максимально близко отражает объект предметной области» [1].

Конфигурация комфортна для работы сотрудников управления трудовыми ресурсами. Общая структура конфигурации представлена на рисунке 29.

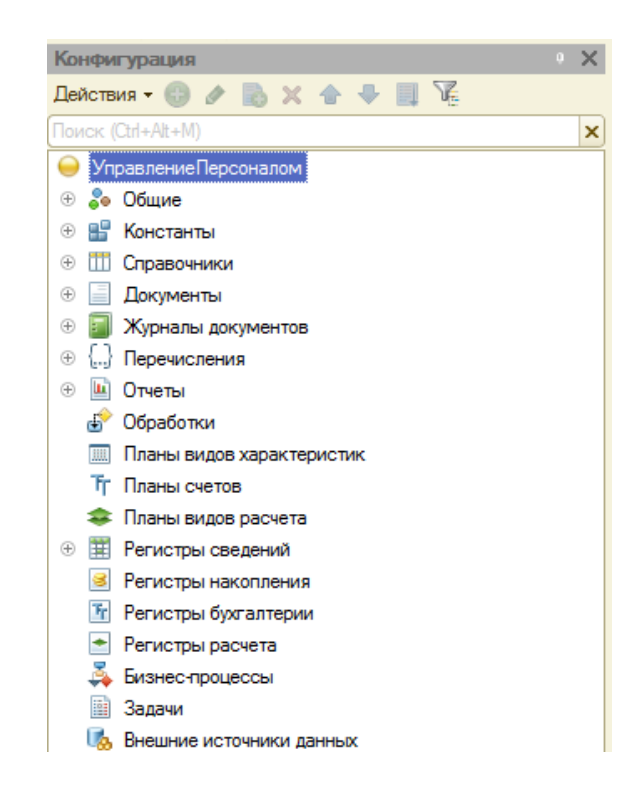

Рисунок 29 - Общая структура конфигурации

Такое комфортное исполнение «управляемого приложения максимально облегчено». Оно не требует максимальных сетевых ресурсов.

Поэтому весь процесс обработки осуществляется на сервере. Это стало главной и единственной особенностью. Теперь форма полностью отделена от данных объекта.

Выводы по параграфу

Процессы разработки управляемых приложений отличаются от обычных приложений. Во-первых, это совершенно иное отношение к созданию пользовательского интерфейса. В основном речь идет о командном интерфейсе, имеющем декларативное построение. Во-вторых, процесс создания форм кардинальным образом изменился, интерфейс форм тоже сейчас только декларирован, а уже автоматически создается платформой «на лету» при вызове формы [18].

#### **3.2 Разработка объектов конфигурации**

<span id="page-43-0"></span>«Для хранения условно-постоянных данных разрабатываемой системы целесообразно использовать прикладной объект «Справочники» платформы. Для каждой категории информации необходимо создать отдельный справочник, определить и задать для него параметры, представленные закладками формы настройки прикладного объекта «Справочник». [1]

Данная информация была взята на вооружение. Так, на рисунке 30 представлен состав справочников разрабатываемой системы.

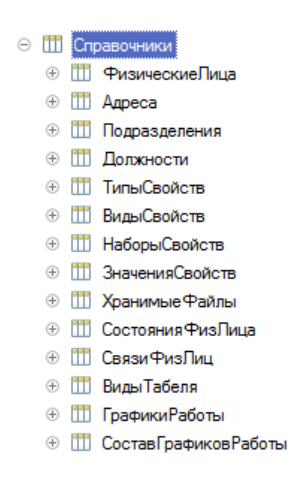

Рисунок 30 - Список справочников системы

Ведение расписания штатного режима осуществляется в системе регистра сведений штатного режима, структуру которого можно увидеть на рис. 31. Наличие в данном регистре записи по измерению «Подразделение» и «Должность» дает строку расписания штатов, свои свойства которого описаны в ресурсах данного регистра. Контроль соответствия исполнения документа «Штатное расписание» осуществляется в программном модуле.

В построении отчета «Исполнение штатного расписания», принимает непосредственное участие регистр «Штатное Расписание». Записи регистра обрабатываются вручную самим сотрудником управления трудовыми ресурсами.

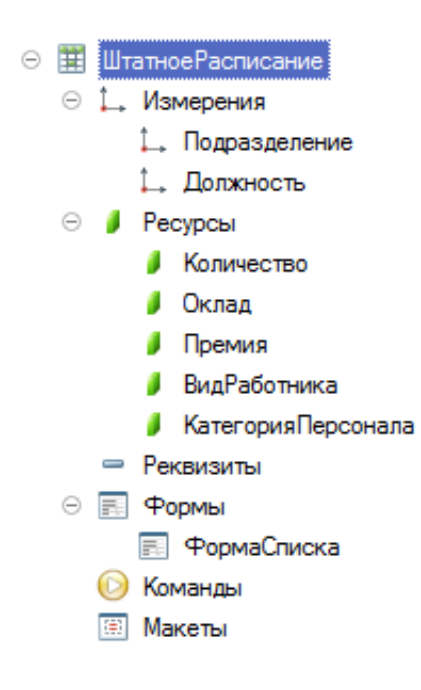

Рисунок 31 – Модель регистра «Штатное расписание»

Регистр сведений «Сотрудники» содержит информацию о физических лицах, работающих в организации, занимающих определенную должность в штатном расписании. Наличие в данном регистре записи свидетельствует о назначении физического лица «Физлицо» на должность «Должность» в подразделение «Подразделение» и состоянии «Состояние».

При переводе или увольнении кадров должна сохраняться история кадрового перемещения. Поэтому в регистре ничего не удаляется, а накладывается свежая запись, которую нужно считать верной.

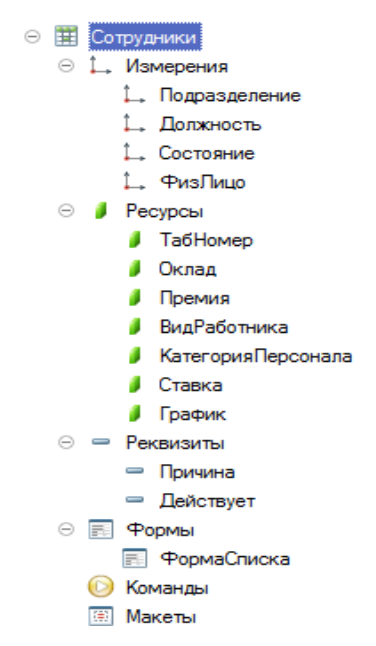

Рисунок 32 - Модель регистра «Сотрудники»

Внесение записей в Регистр сведений «Сотрудники» может быть сделано только с помощью документов. Документы по управлению трудовым ресурсом являются «двигателями» этого Регистра. Система разработала документы по кадровым документам, итоги представлены на рис. 33.

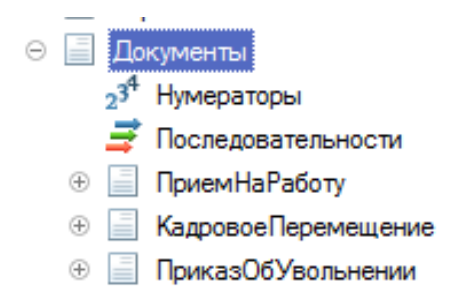

Рисунок 33 - Список документов

Для оформления документа физического лица в требуемое подразделение на определенную должность используется документ-приказ из регистра «Физическое лицо», что представлено на рисунке 34.

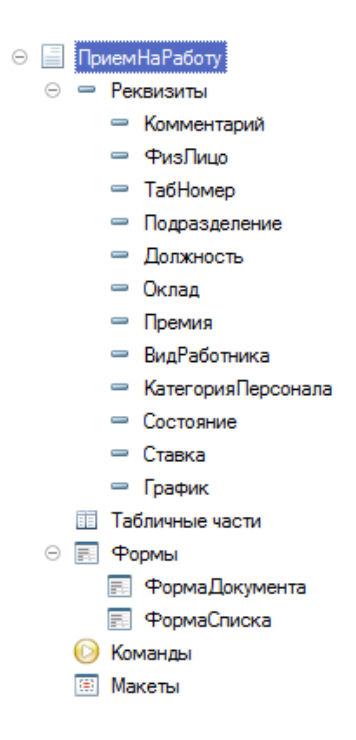

Рисунок 34 – Структурный вид документа «Прием на работу»

«Обработка проведение» - это процедура оформления человека в качестве сотрудника, производится с помощью добавления записи в регистр «Сотрудники» в модуле документа, что видно из рисунка 35.

| // заполняем движение регистра Сотрудники             |
|-------------------------------------------------------|
| Движения. Сотрудники. Записывать = Истина;            |
| Движение = Движения. Сотрудники. Добавить () ;        |
| $= \texttt{Iara:}$                                    |
| - ФизЛицо:                                            |
| = Подразделение;                                      |
| = Должность;                                          |
| = Оклад:                                              |
| = Премия;                                             |
| = ВидРаботника;                                       |
| Движение. КатегорияПерсонала<br>= КатегорияПерсонала; |
| = Состояние;                                          |
| $=$ TabHomep;                                         |
| = Ставка:                                             |
| $=$ График;                                           |
| = Истина:                                             |
|                                                       |

Рисунок 35 – Процедура «Обработка проведения»

Кадровое перемещение происходит следующим образом. Добавляются две записи в регистр «Сотрудники», последняя запись закрывает предыдущую, повторяя ее. Но в реквизите «Действует» значится «Ложь». Показано на рисунке 36.

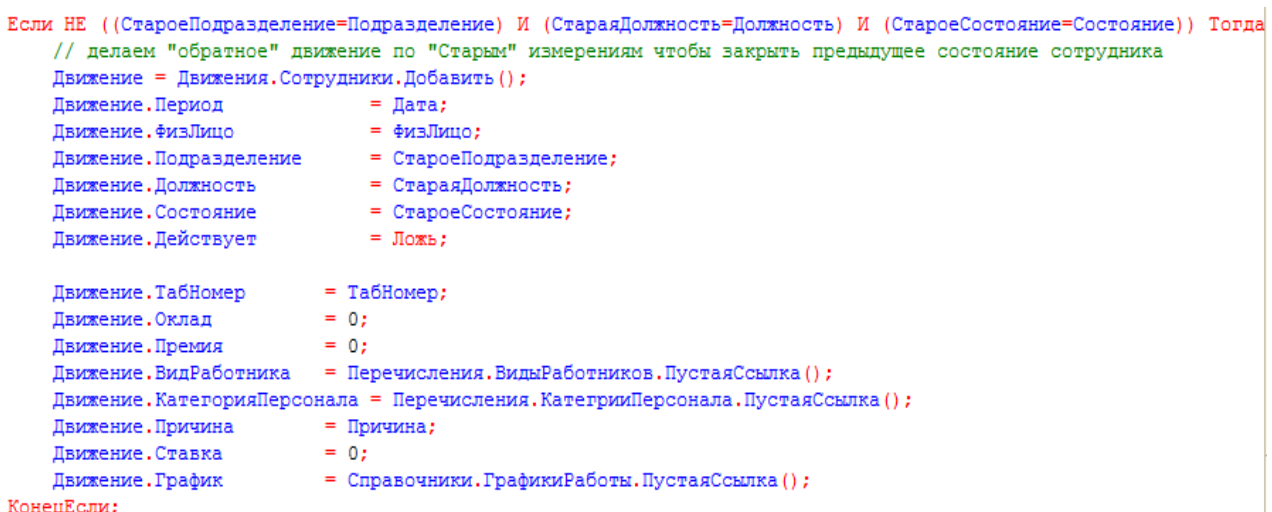

## Рисунок 36 - «Обратное» движение по регистру сведений «Сотрудники» документа «Кадровое перемещение»

Документ «Кадровые перемещения» переводит сотрудника по штатному расписанию с одного подразделения в другой или изменяет параметры его в качестве сотрудника, структуру документа приведена на рисунке 37.

На рисунке 38 представлена новая запись в регистре сведений, которая соответствует новому должностному положению сотрудника или его параметрам как сотрудника.

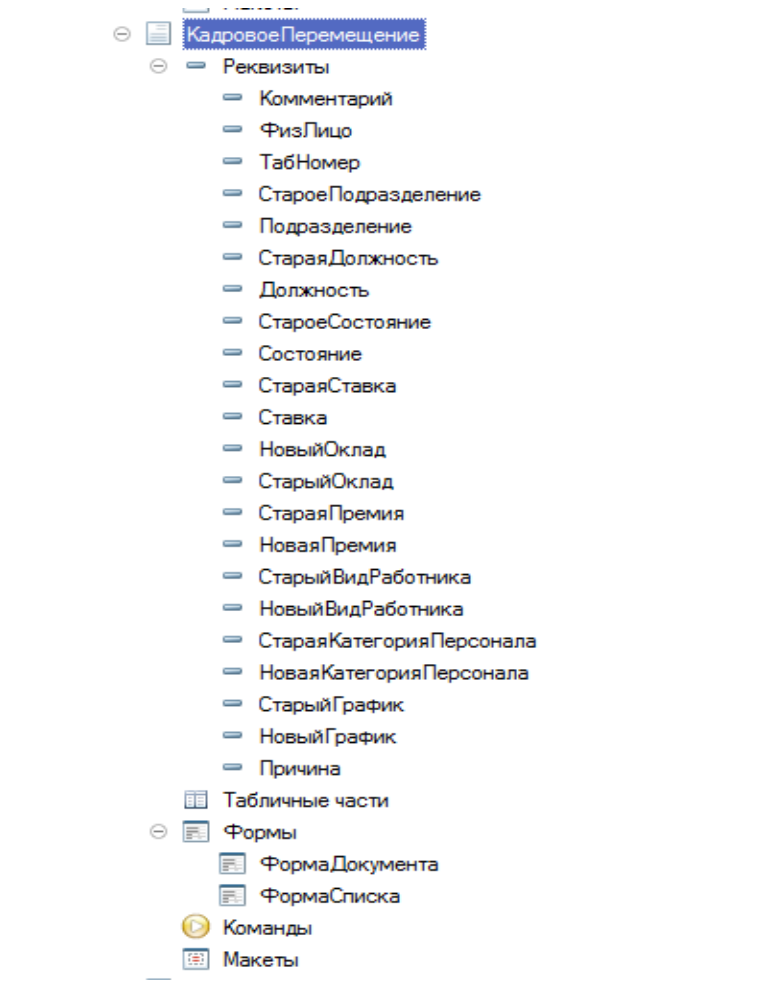

Рисунок 37 – Структурный вид документа «Кадровое перемещение»

| // "прямое" движение по "новым" измерениям     |                                                         |
|------------------------------------------------|---------------------------------------------------------|
| Движение = Движения. Сотрудники. Добавить () ; |                                                         |
| Движение. Период                               | = Лата:                                                 |
| Движение. ФизЛицо                              | - ФизЛицо:                                              |
| Движение. Подразделение                        | = Подразделение;                                        |
| Движение. Должность                            | = Должность;                                            |
| Движение. Состояние                            | $=$ $Cocnormalite$ :                                    |
| Движение.Действует                             | $=$ Истина:                                             |
| Движение.ТабНомер                              | $=$ TabHomep;                                           |
| Движение. Оклад                                | = НовыйОклад:                                           |
| Движение. Премия                               | = НоваяПремия;                                          |
| Движение. ВидРаботника                         | = НовыйВидРаботника:                                    |
|                                                | Движение. КатегорияПерсонала = НоваяКатегорияПерсонала; |
| Движение. Причина                              | $=$ Причина;                                            |
| Движение. Ставка                               | = Ставка:                                               |
| Движение. График                               | = НовыйГрафик;                                          |
|                                                |                                                         |

Рисунок 38 - «Прямое» движение по регистру сведений «Сотрудники» документа «Кадровое перемещение»

Документ «Приказ о увольнении» предназначен для снятия сотрудника с должности. Реквизиты документа заполняются автоматически, потому что запись в регистре «Сотрудники» должностная позиция была проставлена системой, пример на рисунке 39.

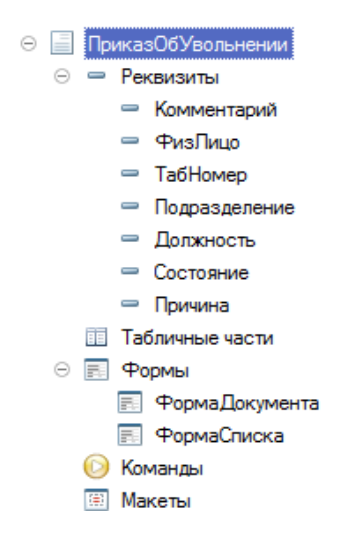

Рисунок 39 – Структура документа «Приказ об увольнении»

Выводы по параграфу

Как следует из структуры, что регистр измерений и ресурсов соответствует двум значениям, старому и новому. Автоматическое заполнение позволяет пользователю, оформляющему документ, видеть, с какой позиции сотрудник перемещался или какие реквизиты его как сотрудника менялись.

#### <span id="page-49-0"></span>**3.3 Разработка интерфейса системы**

Цитата автора учебника Гобца А.П. из учебника «Реализация прикладных задач в системе «1С:Прелприятие 8.2»: «Работа в режиме «Управляемое приложение» изменяет в первую очередь все концепции построения интерфейса пользователя. Интерфейс «Управляемого приложения» существенно отличается от «обычного» приложения. Поэтому новая концепция пользовательского интерфейса ориентирована на максимально комфортную и особенно эффективную работу и соответствует современным тенденциям» [6].

Новая концепция и ее возможности заключаются в командном интерфейсе и управляемых формах, с использованием окон и панелей.

Главное окно является объектом доступа ко всем секциям программы.

Функция главного (основного) окна имеет удобную навигацию в прикладном решении. Реализована в определенное количество дополнительных панелей. Можно задавать какой-то стандартный состав панелей и их расположение в зависимости от назначения и особенностей приложения, однако пользователь по своему выбору может менять их расположение, скрывать и раскрыть панели, а также настраивать свою рабочую зону максимально удобно и эффективно. На рисунке 40 показан результат.

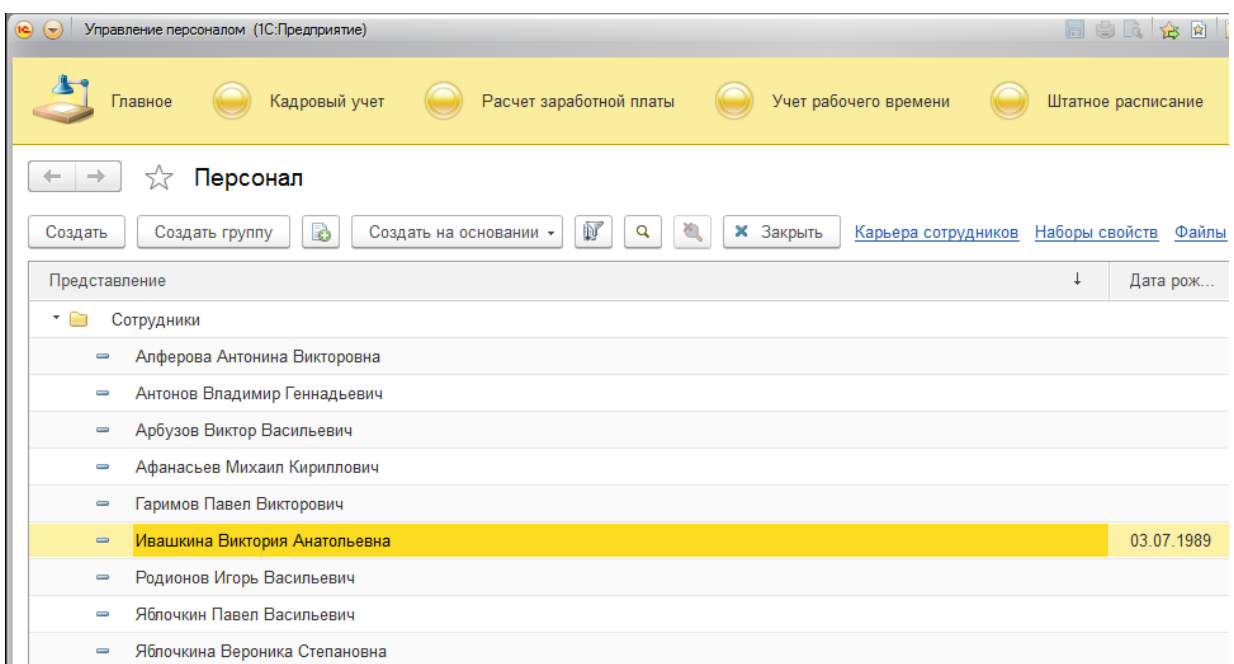

Рисунок 40 – Панели главного окна

Цитата автора учебника «Учет кадров и кадровая документация», Цыганова А.М. «Все справочники, документы, отчеты и т. д. привязываются к той или иной подсистеме или одновременно к нескольким подсистемам» [18].

Автор учебника «Архитектура и работа с данными «1С:Предприятия 8.2», Радченко М.Г., отмечает, что платформа автоматически включает в командный интерфейс формы прикладного объекта все связанные объекты (подчиненные справочники, регистры, по которым проводится движение и т.д.). Разработчик при помощи редактора командного интерфейса формы выбирает - какие команды включить в командный интерфейс» [17]. На рисунке 41 представлен командный интерфейс формы «Физические лица» в режиме «Предприятие».

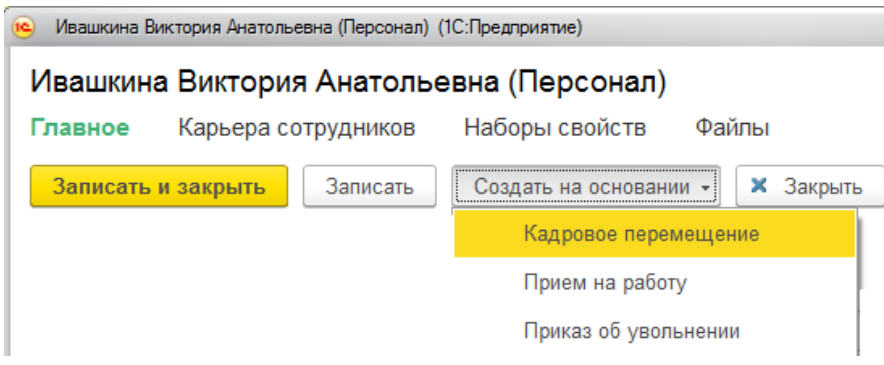

Рисунок 41 - Командный интерфейс

В управляемом приложении используются «Управляемые формы». Разработчику доступны несколько вариаций управляемых форм.

На рисунке 42 представлен такой пример размещения реквизитов формы. Основным инструментом разработчика, являются группы элементов, которые задают параметры их размещения.

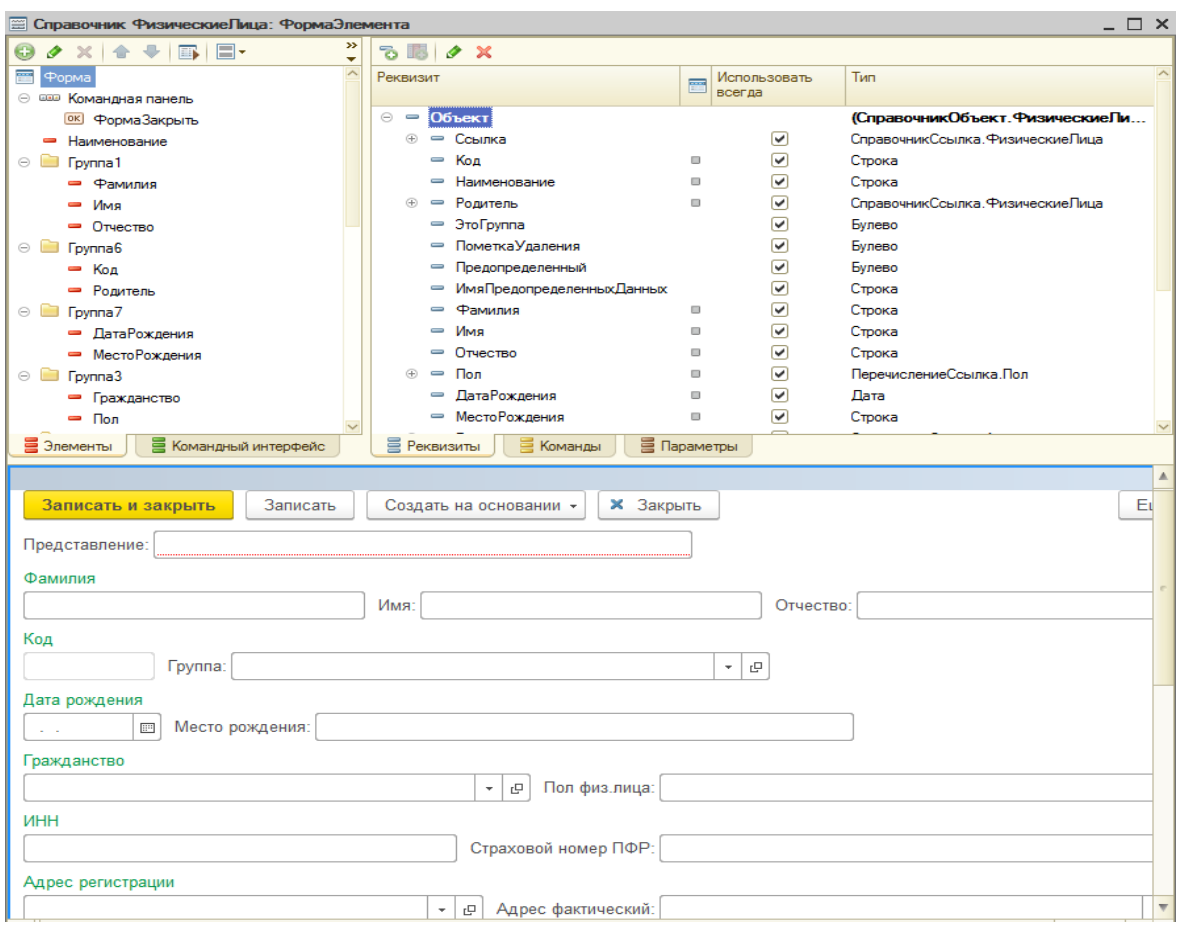

Рисунок 42 – Элемент справочника «Физические лица»

Документ «Прием на работу» используется не только для подробного просмотра, но и редактирования записей списка. Рисунок 43 отображает форму документа.

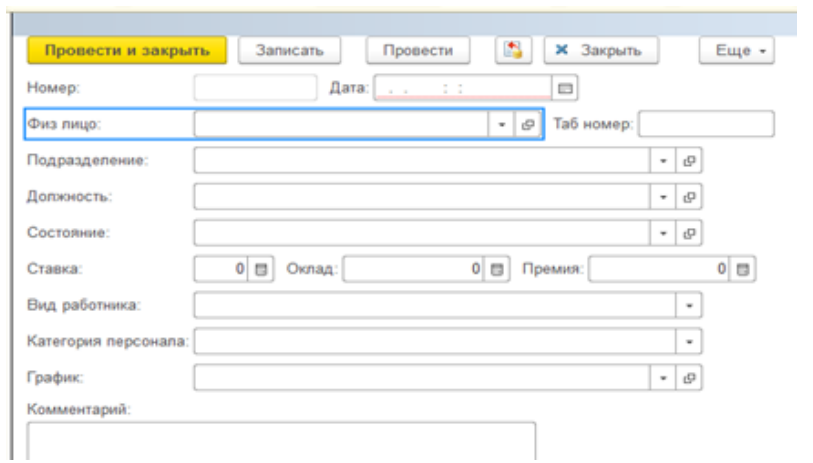

53 Рисунок 43 – В режиме «Конфигуратор» форма документа

«Должности», этот справочник будет открыт, если выбрать пункт «Должности» в панели «Штатное расписание». Пример показан на рисунке 44.

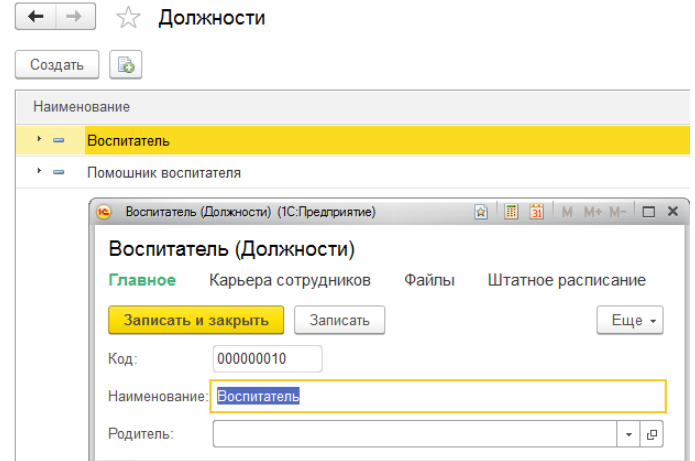

Рисунок 44 – Справочник «Должности»

Справочник «Подразделения» открывается при выборе пункта «Подразделения» в панели функций раздела «Штатное расписание», как представлено на рисунке 45.

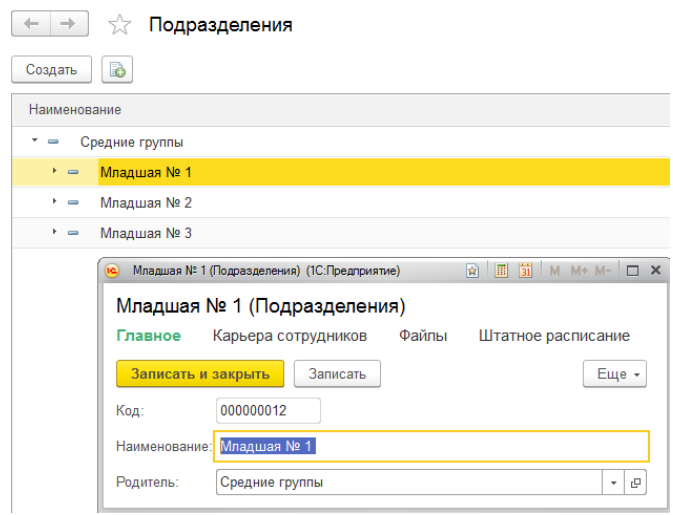

Рисунок 45 – Справочник «Подразделения»

При выборе «Штатное расписание» открывается панель функций раздела «Штатное расписание», как показано на рисунке 46.

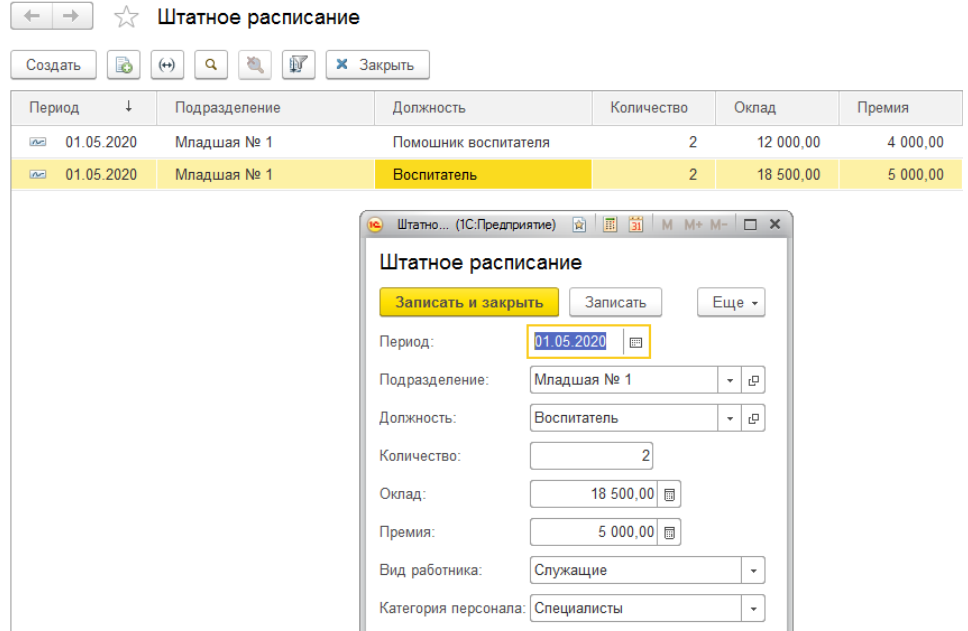

Рисунок 46 – Процесс редактирования регистра «Штатное расписание»

С помощью значения наборов свойств можно ввести подробные данные, детально характеризующие человека. Например, на рисунке 47 приведен пример ввода данных о детях сотрудника через его свойства.

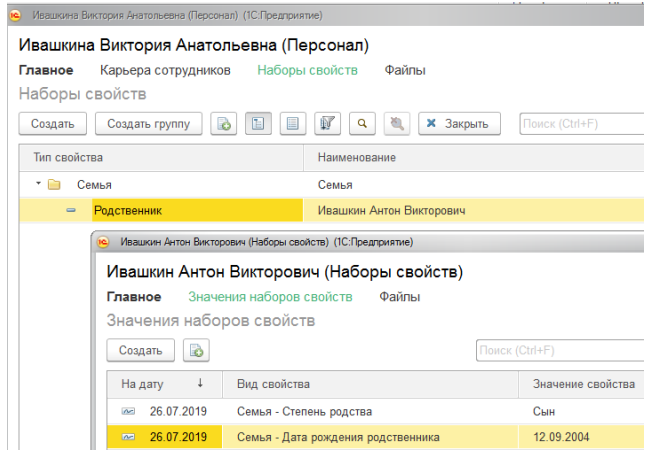

Рисунок 47 – Процесс ввода информации в справочник «Физические лица»

К вводу кадровых документов разрешается переходить только после ввода штатного расписания и сведений о физических лицах. В документ автоматически будет подставлен объект (физическое лицо). Пример показан на рисунке 48.

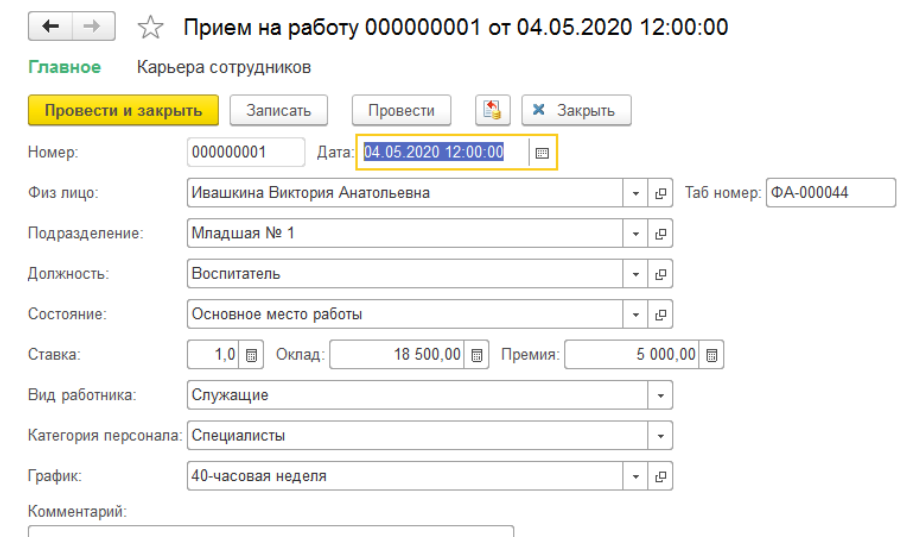

Рисунок 48 – Формирование документа «Прием на работу»

При необходимости перевести сотрудника с одной должности на другую или из одного подразделение в другое, создается документ «Кадровое перемещение», представленный на рисунке 49.

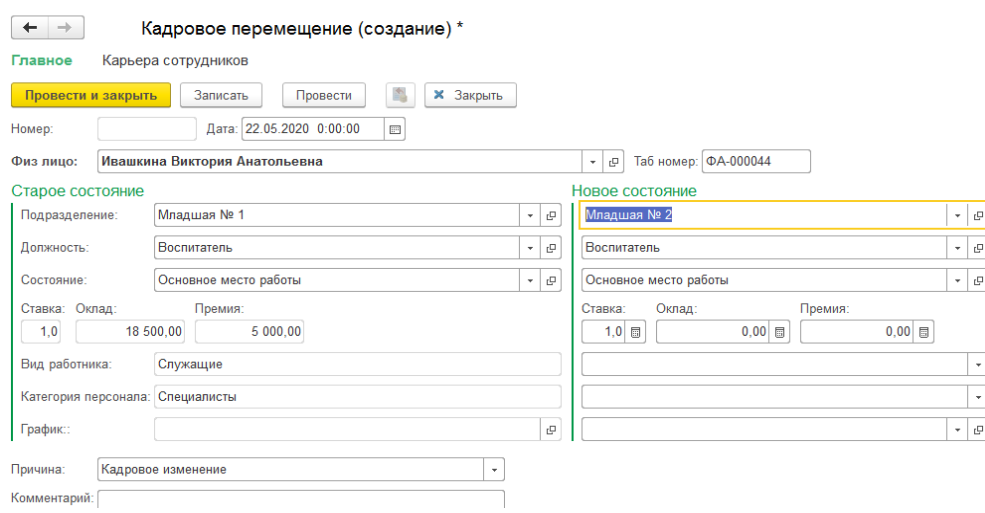

Рисунок 49 – Формирование документа «Кадровое перемещение»

Работа сотрудников управления трудовыми ресурсами связана с формированием документов, на основании которых составляются отчеты. Это серьезный и кропотливый труд. Разрабатываемая информационная система делает работу комфортной, нетрудной в исполнении.

Например, нужно посмотреть сколько сотрудников работают на младшей группе №2. Поможет отчет «Список сотрудников», который выводит обычный список. Он представлен на рисунке 50.

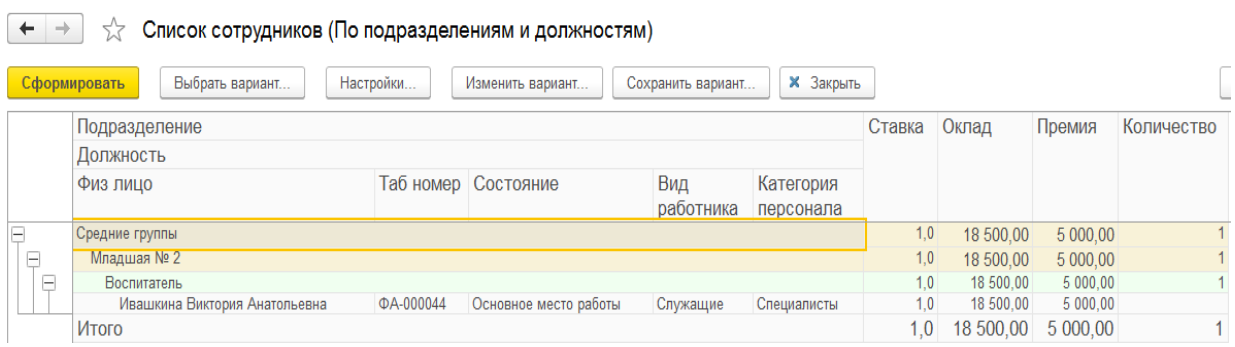

Рисунок 50 – Сформированный отчет «Список сотрудников»

Посмотреть занятые позиции штатного расписания, можно открыв отчет «Исполнение штатного расписания», как представлено на рисунке 51.

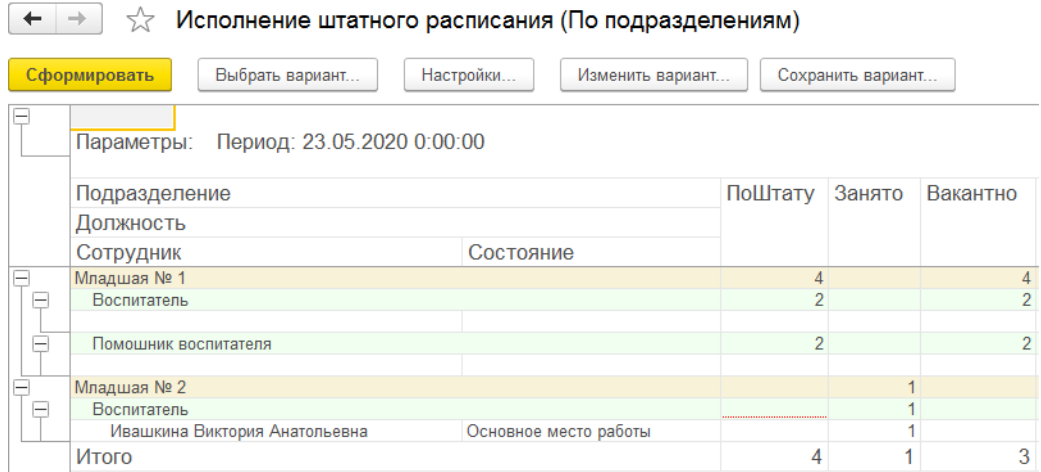

Рисунок 51 – Сформированный отчет «Исполнение штатного расписания»

Сформированные отчеты обладают неограниченными настройками и вариантами, благодаря чему можно получить разные данные в базе.

Вывод по параграфу

Для каждого объекта конфигурации формы создаются также.

### <span id="page-57-0"></span>**3.4 Разработка отчетов и запросов**

Разработанные в конфигурации отчеты. представлены на рисунке 52.

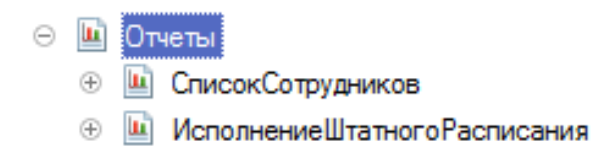

## Рисунок 52 – Модель списка отчетов конфигурации

У каждого отчета свое предназначение. Например, отчет о списке сотрудников нужен для составления списков сотрудников по разным вариантам. А отчет о выполнении штатных расписаний - для сравнения штатных расписаний с фактическим составом списка и выявления вакансий. Отчеты создаются с помощью системы конфигурации.

Схема создания отчетов с помощью конструктора, позволяет полностью описывать данные последующих отчетов. С помощью настроек можно задавать различные варианты отчетов, определять структуру выведенных групп, производить сортировку данных и так далее.

Главное в отчетах – запросы, так как они определяют, какие показатели нужно выводить в отчете. В Приложении Б представлен текст запроса, созданном с помощью СКД отчета «Список сотрудников».

# <span id="page-58-0"></span>**3.5 Расчет показателей экономической эффективности информационной системы управления трудовыми ресурсами**

Основной финансовый эффект от внедрения информационной системы заключается в улучшении финансовых и хозяйственных характеристик работы организации, прежде всего за счет увеличения оперативности управления трудовыми ресурсами. Для исследуемой организации экономический эффект выступает в виде экономии времени сотрудниками и финансовых ресурсов, получаемой от:

- − снижения трудозатратности расчетов;
- − снижение трудозатрат на поиск информации и подготовку документов;
- − экономии на расходных материалах (бумага, флешки, диски, заправка картриджей).

Использование информационной системы позволяет сократить время, необходимое сотрудникам управления трудовыми ресурсами на выполнение работы в 2,4 раза. Ниже приведен расчет эффективности информационной системы управления трудовыми ресурсами с точки зрения экономики [5].

В таблице 2 содержится необходимая информация о трудозатратах сотрудников управления трудовыми ресурсами для расчета трудовых показателей.

Таблица 2 - Время работы с документами до внедрения системы

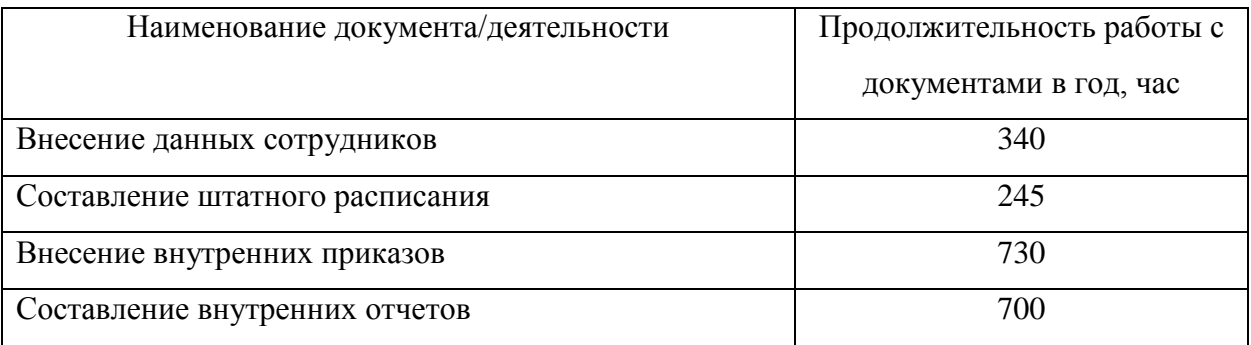

Рассчитать ожидаемые трудозатраты по работе с документами в информационной системе управления трудовыми ресурсами можно только на основе минимальной и максимальной экспертных оценок.

В таблицу 3 помещены результаты расчетов ожидаемой продолжительности работ.

Формула для расчета показателя «Ожидаемая продолжительность работы» –  $t_{\text{ox}}$ :

$$
t_{\text{ox}} = (3 \cdot t_{\text{min}} + 2 \cdot t_{\text{max}})/5 \tag{1}
$$

 $- t_{\text{ox}} - 0$ жидаемое время работы с документами;

 $-$  t<sub>min</sub> – минимальная оценка времени работы с документом;

 $-$  t<sub>max</sub> – максимальная оценка времени работы с документом.

Таблица 3 - Продолжительность работы с документами после внедрения информационной системы.

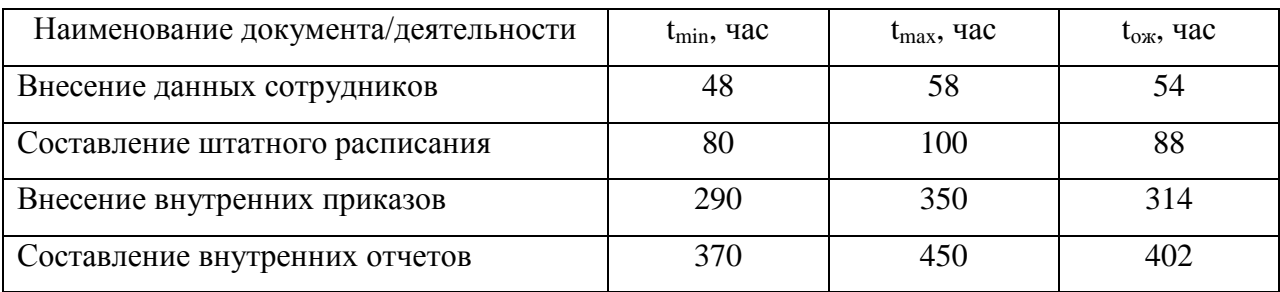

 $T_0 = 340 + 245 + 730 + 700 = 2015$  час.

 $T_1 = 54 + 88 + 314 + 402 = 858$  час

 $T_0$  – время, затрачиваемое специалистами управления трудовыми ресурсами по работе со всеми вышеуказанными документами до внедрения информационной системы.

 $T_1$  – время, затрачиваемое специалистами управления трудовыми ресурсами по работе со всеми вышеуказанными документами после внедрения информационной системы.

Вычислим абсолютное снижение трудовых затрат (*ΔT*). Абсолютный показатель экономической эффективности рассчитывается по формуле 2:

$$
\Delta T = T0 - T1 \tag{2}
$$

*ΔT=*2015-858=1157 часов.

Вычислим коэффициент относительного снижения трудовых затрат  $(K_T)$  по формуле 3:

$$
KT = (AT / T0) \times 100\%
$$
\n
$$
K_T = (1157/2015) \times 100\% \approx 57\%
$$
\n(3)

Вычислим индекс снижения трудовых затрат(Yt) по формуле 4:

$$
Yt = T0/T1 \tag{4}
$$

$$
Yt=2015/858\approx 2.4
$$

Время работы с документами сократилось в 2,4 раза.

Оплата помощника специалиста по управлению трудовыми ресурсами (0,5 ставки секретаря) составляет 6000 руб. в месяц, прибавим к ней 30 % начислений на заработную плату, итого получаем

 $6000 + 1800 = 7800 \text{ py6}.$ 

7800\*12=93600 – зарплата за год на 0,5 ставки.

Затраты на программное обеспечение -22300 рублей.

В организации 3 компьютера, 1 принтер, 1 МФУ находятся в локальной сети и подключены к интернету, что уменьшает стоимость затрат.

В итоге информационная система управления трудовыми ресурсами имеет следующую стоимость:

Стоимость программного обеспечения + работа специалиста ITаутсорсинговой компании, что составляет 22300+12000=34300 рублей.

93600-34300=59300 рублей в год экономия бюджета.

Через 4 месяца информационная система полностью оправдает себя и начнет приносить прибыль в бюджет организации.

Как утверждает Носов О.В., автор статьи «Комплексное сервиснотехническое обслуживание информационный, вычислительных, телекоммуникационных и инженерных систем и оборудования»: «Большую популярность в последние годы набирает услуга комплексного сервисного ИТ-обслуживания сторонними организациями: сервисная поддержка информационных и вычислительных систем, телекоммуникационного и инженерного оборудования» [21]. Действительно, именно такой подход имеет ряд преимуществ. Перечислим некоторые из них:

- − гибкость рабочего времени обслуживания информационной системы и оборудования;
- − квалифицированный подход к решению задач использования информационной системы управления трудовыми ресурсами;
- − минимизация рисков выхода системы и оборудования из строя.

Носов О.В. утверждает «Комплексное техническое обслуживание является надежным и верным решением. Главное – выбрать квалифицированного поставщика услуг, который способен стать стратегическим партнером на годы вперед» [21].

Выводы по главе 3

Средствами платформы «1С:Предприятие 8.3» созданы объекты конфигурации, определена их структура и логика работы. Разработаны отчеты по технологии СКД. Удобный интерфейс информационной системы предназначен для пользователей, имеющих минимальные навыки работы на персональном компьютере. Проведено тестирование системы, с целью убедиться, что она работает верно.

Рассчитан экономический эффект от внедрения информационной системы управления трудовыми ресурсами. Экономическая эффективность разработки обеспечивается снижением как трудовых, так и стоимостных затрат.

#### **Заключение**

<span id="page-62-0"></span>В результате работы была проанализирована необходимость автоматизации управления трудовыми ресурсами в организации, сделан вывод о разработке информационной системы.

Для решения задачи принималось решение – разработка и реализация информационной системы управления трудовым ресурсом, которая решает широкий круг задач. Как платформу для разработки информационных систем выбрали «1С:Предприятие 8.3». Выбор зависел от гибкости технологического оборудования, который является его основой, большого количества возможностей, которые она предоставляет для решения самых широких задач.

Разработанная информационная система на платформе «1С:Предприятие 8.3» - развитая система управления трудовыми ресурсами организации, которая позволяет работать с необходимыми данными о сотрудниках, вести документы управления трудовыми ресурсами и получать отчетность.

В результате внедрения разработанной информационной системы в управлении трудовыми ресурсами привычный ход работы изменился, несмотря на сложности, связанные с ее изучением. Произошел высококачественный подъем в ведении документации.

Благодаря внедрению информационной системы улучшилась работа сотрудников управления трудовыми ресурсами, сократилось время поиска и обработки данных.

Система помогла навести порядок в ведении документации по персоналу. Обозначила сотрудников по полномочиям, выполняемым функциям. Но самое главное - выявила узкие места в организации деятельности управления трудовыми ресурсами.

Рассчитан экономический эффект от внедрения информационной системы управления трудовыми ресурсами.

#### <span id="page-63-0"></span>**Список используемой литературы и используемых источников**

1. Ажеронок, В.А. Профессиональная разработка в системе «1С:Предприятие 8» (+DVD-ROM). Издание 2. Ажеронок В.А., Габец А.П., Гончаров Д.И., Козырев Д.В., Кухлевский Д.С., Островерх А.В., Радченко М.Г., Хрусталева Е.Ю. Под редакцией М. Г. Радченко. 1С-Паблишинг, 2013. - 870 с.

2. Ажеронок, В.А. Разработка управляемого интерфейса (+CD). Серия «1С:Профессиональная разработка». Ажеронок В.А., Островерх А. В., Радченко М. Г., Хрусталева Е. Ю. 1С-Паблишинг, 2015. - 740 с

3. Барихин, А.Б. Большой словарь-справочник кадровика. М.: Книжный Мир, 2008. - 456 с.

4. Библиографическая запись. Библиографическое описание Общие требования и правила составления Издание официальное Москва ИПК Издательство стандартов 2004. [Электронный ресурс]. URL https://www.sli.komi.com/files/bibl/gost\_bibl\_zapis.pdf (дата обращения 16.05.2021).

5. Вендров, А.М. CASE технологии Современные методы и средства проектирования информационных систем. М.: Финансы и статистика, 2012. - 176 с.

6. Габец, А.П. Реализация прикладных задач в системе «1С:Предприятие 8.2» (+CD). Серия «1С:Профессиональная разработка». Габец А.П., Козырев Д.В., Кухлевский Д.С., Хрусталева Е.Ю. 1С-Паблишинг, 2014. - 830 с.

7. Гончаров, Д. И Решение специальных прикладных задач в «1С:Предприятии 8.2». Серия «1С:Профессиональная разработка». Гончаров Д. И., Хрусталева Е. Ю. 1С-Паблишинг, 2015. - 935 с

8. ГОСТ Р ИСО/МЭК 12207-99, Руководящий документ, Госстандарт России, Москва, 2014.

9. Гусятникова, Д.Е. Кадровый учет с нуля: Практическое пособие. М.: ИТК Дашков и К, 2009. - 216 с.

10. Диго, С.М. Проектирование и использование баз данных /Учебник. М.: Финансы и статистика. 2014. - 145 с.

11. Котлер, Ф. Маркетинг менеджмент / Пер. с англ. под ред. Л.А. Волковой, Ю.Н. Каптунеревского. - СПб.: Питер, 2012. - 756 с.

12. Купер, Д.А. Отбор и наем персонала: технологии тестирования и оценки, М.: Вершина, 2007. - 336 с.

13. Матищев, А.Н. Эффективность рекламы. - М.: Издательство «Финпресс», 2012. - 416 с.

14. Методология функционального моделирования IDEF0, Руководящий документ, Госстандарт России [Электронный ресурс]. URL https://files.stroyinf.ru/Data2/1/4293850/4293850833.pdf (дата обращения 06.06.2021).

15. Об образовании: Закон Российской Федерации (от 29.12.2012) [Электронный ресурс]. URL http://zakonobobrazovanii.ru/zakon-obobrazovanii.pdf (дата обращения 10.05.2021).

16. Правила внутреннего трудового распорядка детского сада №7 «Ягодка» г.о. Чапаевск Самарской области [Электронный ресурс]. URL http://yagodka7.minobr63.ru/ (дата обращения 25.04.2021).

17. Радченко, М. Г. Архитектура и работа с данными «1С:Предприятия 8.2». Серия «1С:Профессиональная разработка». Радченко М. Г., Хрусталева Е. Ю. 1С-Паблишинг, 2013. - 650 с.

18. Цыганов А.М. Учет кадров и кадровая документация, М.: Феникс, 2009. - 160 с.

19. 1С:Предприятие 8. Система программ. Сайт о продукте [Электронный ресурс]. URL - http://v8.1c.ru/ (дата обращения 25.04.2021).

20. 101 совет начинающим разработчикам в системе «1С:Предприятие 8». Хрусталева Е. Ю. 214 с. 1С-Паблишинг, 2014 г.

21. Носова, О.В. Комплексное сервисно-техническое обслуживание информационных, вычислительных, телекоммуникационных и инженерных систем и оборудования/О.В. Носова// «Комсомольская правда» [Электронный ресурс]: URL https://www.kp.ru/guide/kompleksnoe-servisnoeobsluzhivanie.html (дата обращения 05.05.2020).

22. User instructions for the software product [Электронный ресурс]. URL https://www.cin.ufpe.br/~rlbb/RationalRoseManual.pdf (дата обращения 05.09.2021).

23. Hyde R. Write great code, Volume 3: Engineering Software, 2nd Edition / USA, San Francisco: No Starch Press, 2020. – 343 с.

24. Mauri D., Coriani S., Hoffman A., Mishra S., Popovic J. Practical Azure SQL Database for Modern Developers: Building Applications in the Microsoft Cloud / USA, Apress, 2021. – 326 с.

25. Sciore E. Database Design and Implementation / USA, Springer Nature Switzerland AG, 2021. – 465 с.

26. Tamer Özsu M., Valduriez P. Principles of Distributed Database Systems, Fourth Edition / USA, Springer Nature Switzerland AG, 2020. – 672 с.

# **Приложение А**

## **Анализ альтернативных решений**

<span id="page-66-0"></span>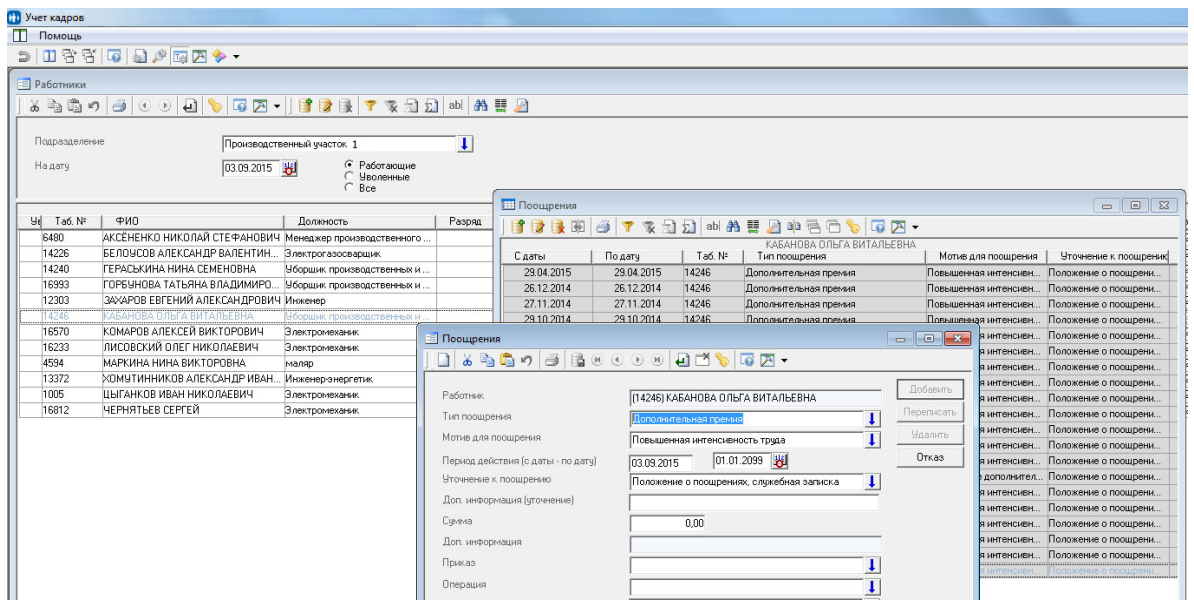

Рисунок А.1 - «БОСС-Кадровик» список сотрудников

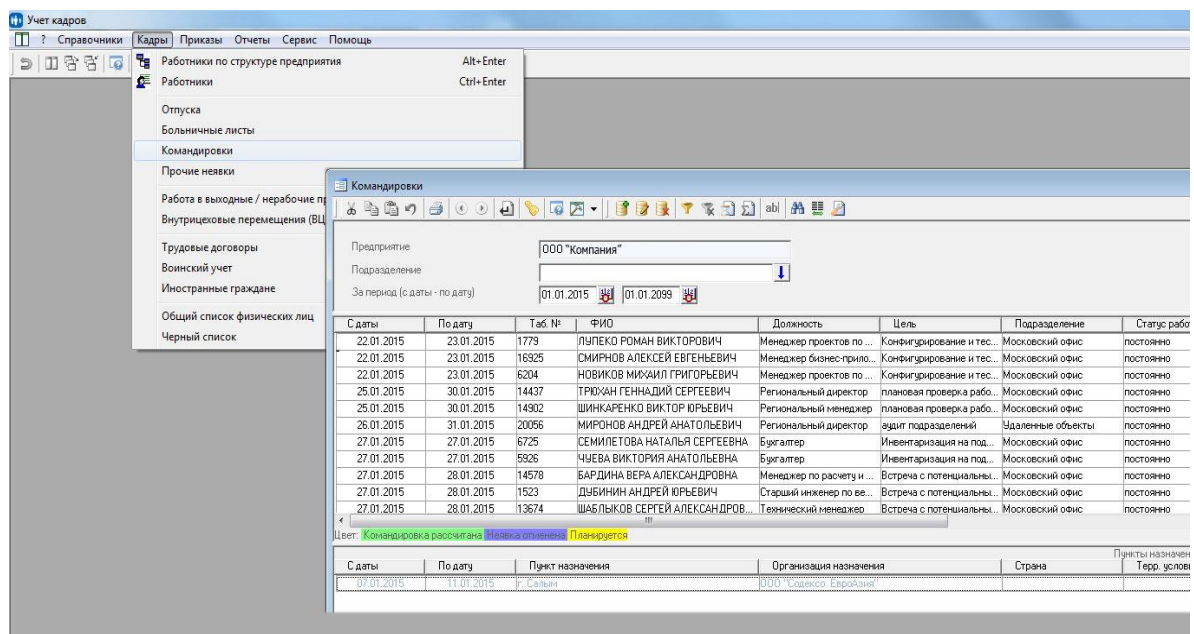

Рисунок А.2 - «БОСС-Кадровик» список командировок

# Продолжение Приложения А

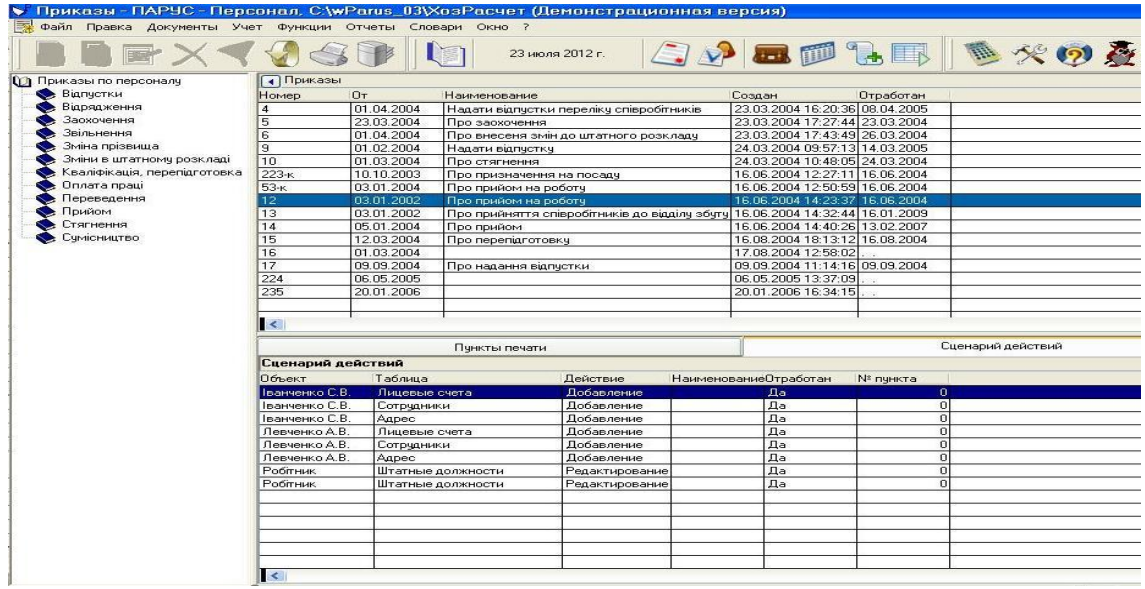

Рисунок А.3 - «Парус» кадровые приказы

|                                                                                                    |               | 22 Файл Правка Документы Учет Функции Отчеты Словари Окно ? |                                         |                                                  |                       |                      |                                                |           |                |  |
|----------------------------------------------------------------------------------------------------|---------------|-------------------------------------------------------------|-----------------------------------------|--------------------------------------------------|-----------------------|----------------------|------------------------------------------------|-----------|----------------|--|
|                                                                                                    |               |                                                             |                                         | 27 июля 2012 г.                                  |                       |                      | SARILE BAOXIL                                  |           |                |  |
| Штатное расписание                                                                                                    |               |                                                             | 4 4.Виробничий центр. Должности. Всего: |                                                  | 8. Вакантных:         | $\Omega$             |                                                |           |                |  |
| E C 1. Agminic rpaula<br>2. Дирекція<br>3.Бухгалтерія<br>□ 1 4.Виробничий центр<br>5.Цех виробництва склопакетів<br>6. Biggin soury |               | Подразделение                                               |                                         | Номер                                            |                       | Количество ставок    | Наименование                                   |           |                |  |
|                                                                                                    |               | Цех виробництва склопакет                                   |                                         | 1.000 Бухгалтер                                  |                       |                      |                                                |           |                |  |
|                                                                                                    |               | Цех виробництва склопакет<br>Цек виробництва склопакет      |                                         |                                                  |                       | 1.000 Голов. інженер |                                                |           |                |  |
|                                                                                                    |               |                                                             |                                         |                                                  |                       | 2.000 Робітник       |                                                |           |                |  |
|                                                                                                    |               | Цех виробництва склопакет<br>Цех виготовлення вікон         |                                         |                                                  |                       |                      | 5.000 Менеджер<br>2.000 Голов. інженер         |           |                |  |
| • 7. Відділ встановлення та гаранті                                                                                                 |               |                                                             |                                         |                                                  |                       |                      |                                                |           |                |  |
| В.Цех виготовлення вікон                                                                                                    |               |                                                             |                                         |                                                  |                       |                      |                                                |           |                |  |
| □ ● 13. Торгівельний центр                                                                                                    |               |                                                             |                                         | Лицевые счета должности. Вакантных ставок: 2.000 |                       |                      |                                                |           |                |  |
| 1. Відділ реалізації товарів                                                                                                    |               | Категория                                                   | Таб.номер                               | <b>ФИО 14</b>                                    | Ставка                | Состояние<br>Сумма   | Подразделение                                  | Должность | Совм.          |  |
| • 14. Готельний комплекс                                                                                                    |               | Штатний                                                     |                                         | 26 Васильченко О.В.                              |                       | $1.000$ npauloe      | 0.00 Цех виробництва і Менеджер                |           | $\blacksquare$ |  |
| 15. Совместители<br>• Личная карточка сотрудника Васильченко О.В.: Исправление                                                      |               | <b>Historica</b>                                            |                                         | 20 D SALLA UNIVERSIDE                            |                       | $1.000$ manusco      | 0.00<br>Цех виробництва Менеджер<br><b>7 X</b> |           |                |  |
|                                                                                                    |               |                                                             |                                         |                                                  |                       |                      | Цех виробництва Менеджер                       |           |                |  |
| Льготы                                                                                                    | Состав семьи  |                                                             | Трчдовая книжка                         |                                                  | Учебные заведения     | Лиц.счета            |                                                |           |                |  |
| Основные данные                                                                                                    |               |                                                             |                                         |                                                  |                       |                      |                                                |           |                |  |
|                                                                                                    | Дополнительно |                                                             | Реквизиты Место рождения                |                                                  | Примечания  <br>Стажи | Приказы              |                                                |           |                |  |
|                                                                                                    |               |                                                             |                                         |                                                  |                       |                      |                                                |           |                |  |
|                                                                                                    |               |                                                             |                                         |                                                  |                       | История              |                                                |           |                |  |
|                                                                                                    | Фамилия       |                                                             |                                         | Васильченко                                      |                       |                      |                                                |           |                |  |
|                                                                                                    | Имя           |                                                             | Олена                                   |                                                  |                       | Отпуска              |                                                |           |                |  |
|                                                                                                    | Отчество      |                                                             |                                         | Володимирівна                                    |                       | Квалиф.              |                                                |           |                |  |
|                                                                                                    |               |                                                             |                                         |                                                  |                       | Начка                |                                                |           |                |  |
|                                                                                                    | Мнемокод      |                                                             |                                         | Васильченко О.В.                                 |                       | Языки                |                                                |           |                |  |
|                                                                                                    |               |                                                             |                                         |                                                  |                       |                      |                                                |           |                |  |
|                                                                                                    | мол           |                                                             |                                         |                                                  | $\mathbf{v}$          | Воинск. учет         |                                                |           |                |  |
|                                                                                                    |               |                                                             |                                         |                                                  |                       | Кадр.резерв          |                                                |           |                |  |
|                                                                                                    | ИНН           |                                                             |                                         | Принят                                           | 04.01.2002            | Взыскания            |                                                |           |                |  |
|                                                                                                    |               |                                                             |                                         |                                                  |                       |                      |                                                |           |                |  |
|                                                                                                    |               | Табельный номер                                             | 26                                      | <b>Уволен</b>                                    |                       | Устан отп.           |                                                |           |                |  |
|                                                                                                    |               |                                                             |                                         |                                                  |                       | Прочее               |                                                |           |                |  |
|                                                                                                    |               |                                                             |                                         |                                                  |                       | Ранги                |                                                |           |                |  |
|                                                                                                    |               |                                                             |                                         |                                                  |                       | Командировки         |                                                |           |                |  |

Рисунок А.4 - «Парус» личная карточка сотрудника

## Продолжение Приложения А

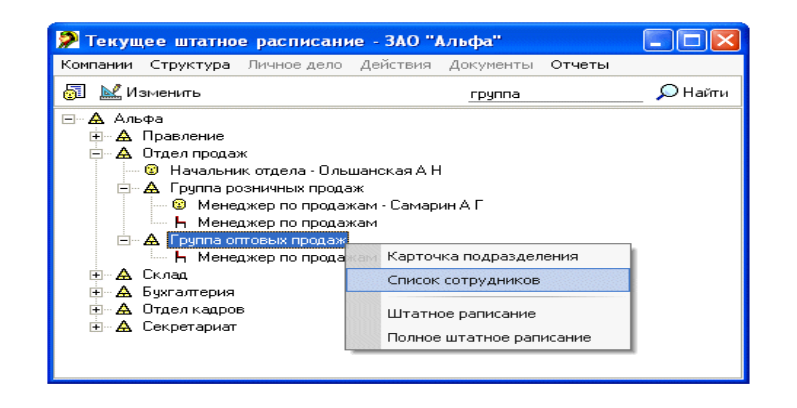

Рисунок А.5 - «Фараон»

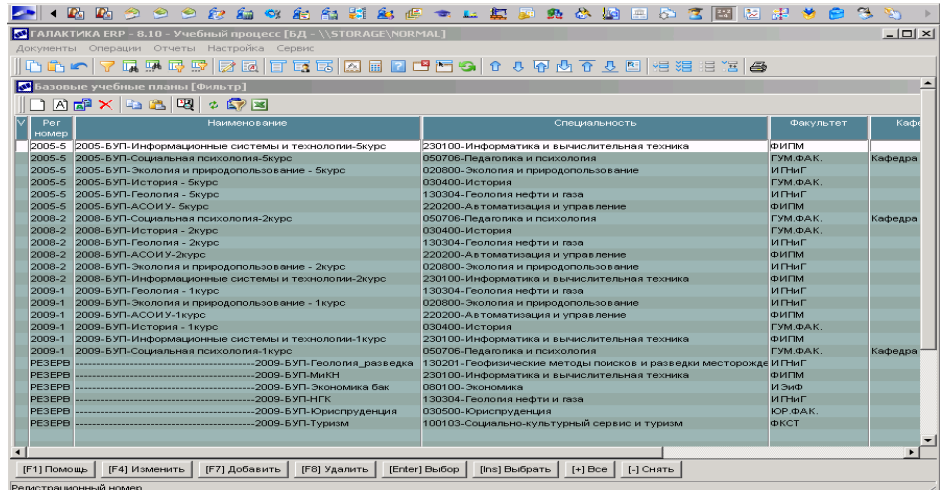

Рисунок А.6 - Система «Галактика Управление персоналом» учебные планы

# **Приложение Б**

# <span id="page-69-0"></span>**Текст запроса СКД отчета «Список сотрудников»**

### ВЫБРАТЬ

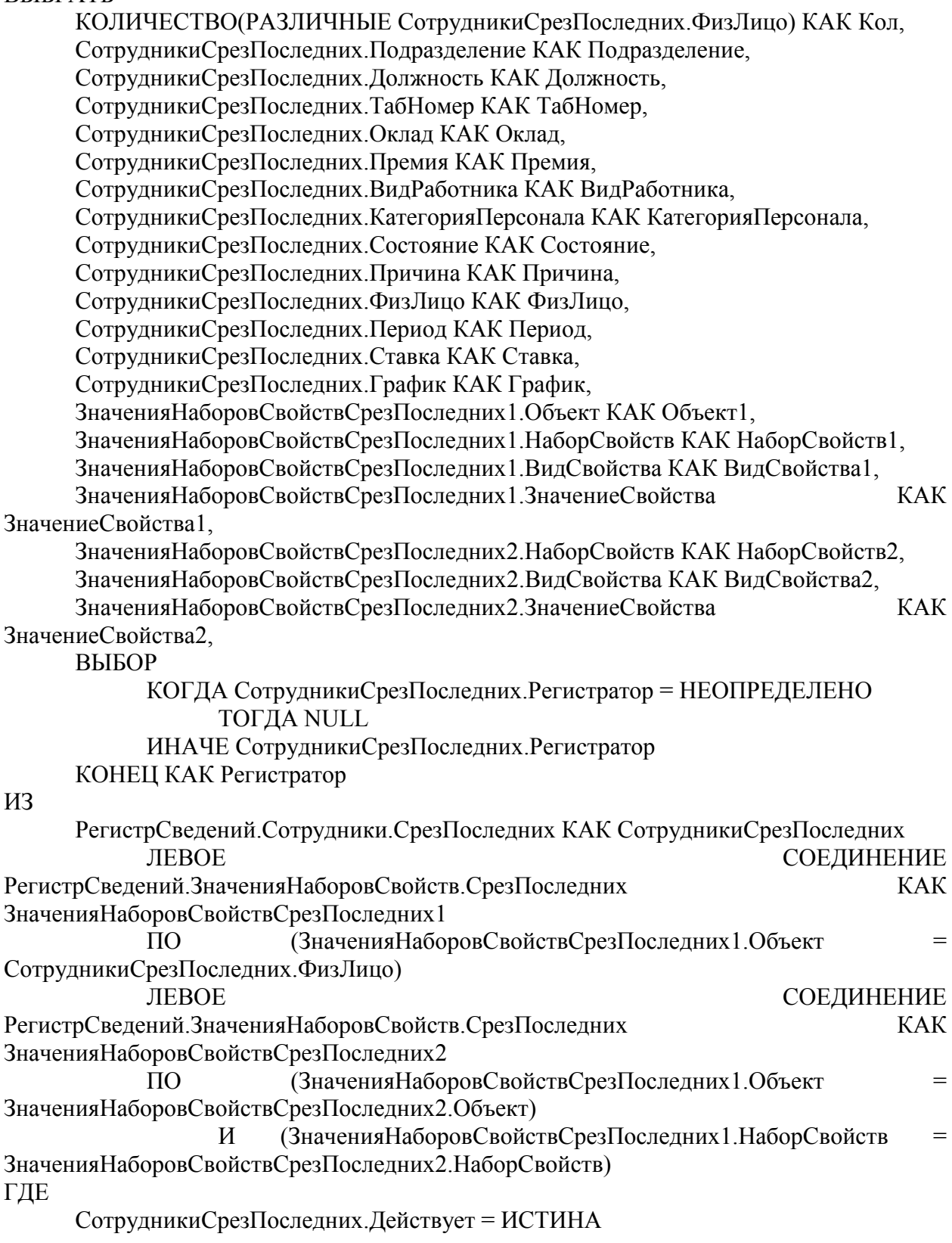

## Продолжение Приложения Б

#### СГРУППИРОВАТЬ ПО

СотрудникиСрезПоследних.ФизЛицо, СотрудникиСрезПоследних.Подразделение, СотрудникиСрезПоследних.Должность, СотрудникиСрезПоследних.ТабНомер, СотрудникиСрезПоследних.Оклад, СотрудникиСрезПоследних.Премия, СотрудникиСрезПоследних.ВидРаботника, СотрудникиСрезПоследних.КатегорияПерсонала, СотрудникиСрезПоследних.Состояние, СотрудникиСрезПоследних.Причина, СотрудникиСрезПоследних.Период, СотрудникиСрезПоследних.Ставка, СотрудникиСрезПоследних.График, ЗначенияНаборовСвойствСрезПоследних1.Объект, ЗначенияНаборовСвойствСрезПоследних1.НаборСвойств, ЗначенияНаборовСвойствСрезПоследних1.ВидСвойства, ЗначенияНаборовСвойствСрезПоследних1.ЗначениеСвойства, ЗначенияНаборовСвойствСрезПоследних2.НаборСвойств, ЗначенияНаборовСвойствСрезПоследних2.ВидСвойства, ЗначенияНаборовСвойствСрезПоследних2.ЗначениеСвойства, СотрудникиСрезПоследних.Регистратор